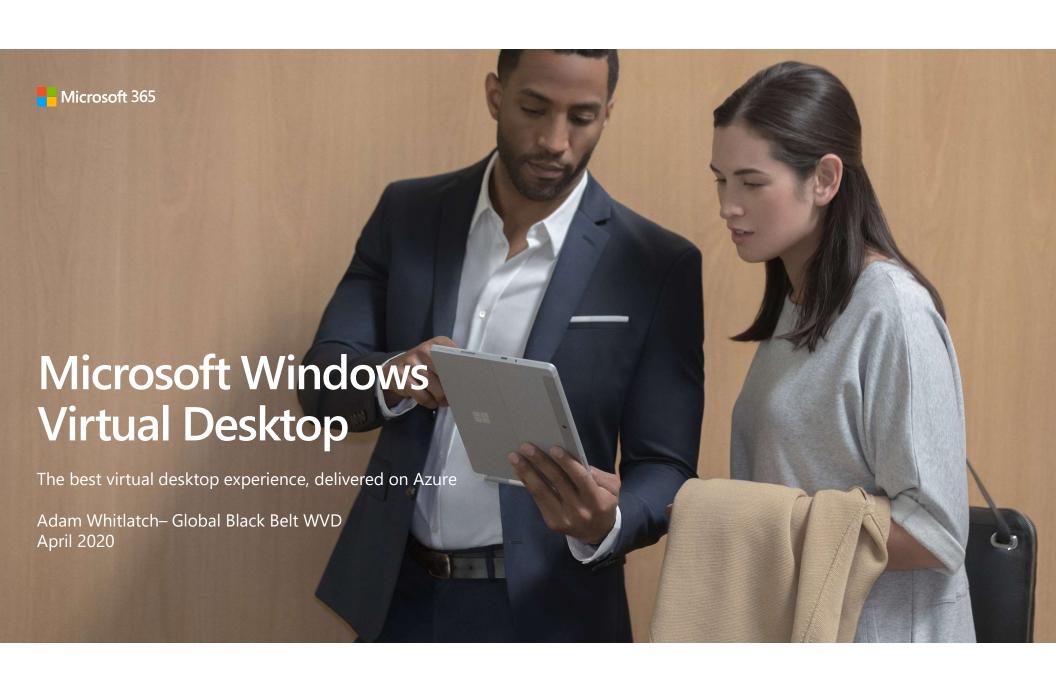

## Agenda

| Topic                                           | Detail                                                |
|-------------------------------------------------|-------------------------------------------------------|
| Intros – Moderators                             |                                                       |
| WVD Overview & Architecture Q&A                 | Demo – User Experience<br>Demo Application Publishing |
| Partner Ecosystem                               |                                                       |
| User Environment / User Data / Applications Q&A | Demo Azure Files / FSLogix                            |
| Networking, Host Pools                          |                                                       |
| Image Management<br>Q&A                         | Demo – Simple Image Process                           |
| Monitoring<br>Q&A                               | Demo – Azure Monitor – Sepago                         |
| Spring Release                                  | Demo – Azure Portal ARM                               |
| Q&A – Wrap Up                                   |                                                       |

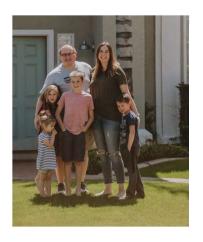

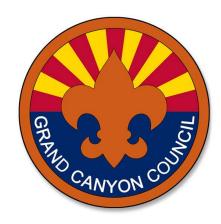

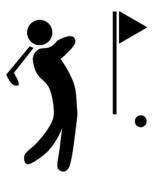

Adam is a Technical Specialist for Windows Virtual Desktop Global Black Belt Team, based in Phoenix, AZ with 20+ years of experience inside the datacenter, and in Cloud engineering. His key areas of technical specialty are Virtual Desktop, Infrastructure Core Enablement, and Hybrid cloud strategy. Over his career, Adam has worked in Banking, Financial Services, Retail, Pharmaceuticals, and Healthcare industries. He provides strong technical depth & business architecture which results in impactful solutions for cloud implementations.

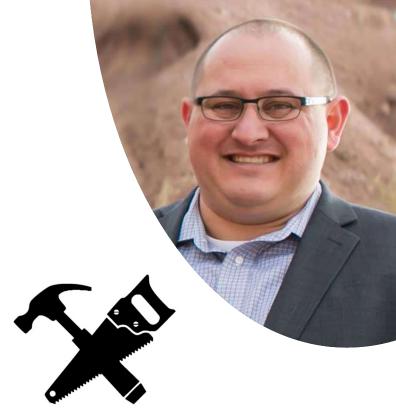

Adam Whitlatch
<a href="https://www.linkedin.com/in/adamwhitlatch/">https://www.linkedin.com/in/adamwhitlatch/</a>

Twitter: @adam\_whitlatch

## Why does this matter to customers

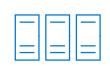

Most desktop and app virtualization solutions are running Windows Server and are currently onpremises

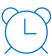

Customers are running up against End of Support for Windows 7 and Windows Server 2008/R2

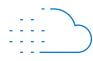

Broader cloud migration of Windows Server and SQL Server as well as modernization to Windows 10

## Why virtualize Windows desktops and apps on Azure?

**Mobility** – users can access from any device, anywhere

**Security** – business data never leaves Azure

**Scalability** – adjust to fluctuations in workforce

**Compatibility** – older apps can run virtualized

**Performance** – apps remain close to the data

**Management** – single image for many users

**Cost** – utilize the elasticity of Azure

## **Customer challenges**

| Customer Challenges                                         | Windows Virtual Desktop customer promises                                                                                                    |
|-------------------------------------------------------------|----------------------------------------------------------------------------------------------------|
| End-user experience trade-off in multi-session environments | <ul> <li>Deliver the only multi-session Windows 10 experience</li> <li>Windows 10 multi-session and single-session</li> <li>Free Windows 7 Extended Security Updates</li> </ul>       |
| Poor O365 experience in non-persistent multi-session        | <ul> <li>FSLogix -&gt; fast VHD load times</li> <li>Per machine Install – OneDrive, Teams</li> <li>Search, cache, indexing improvements</li> </ul>                                    |
| Remote Desktop deployments can be expensive                 | <ul> <li>Migrate existing RDS deployments to Azure</li> <li>CAPEX to OPEX</li> <li>Tools to utilize Azure elasticity/scalability</li> </ul>                                           |
| Deployment/Management experience is sub-optimal             | <ul> <li>Deploy and scale in minutes</li> <li>ARM templates for simplified deployment</li> <li>Web GUIs for simplified management</li> <li>Partner ecosystem extensibility</li> </ul> |

#### Business demands...

#### **Innovation**

More innovation at a faster pace

#### **Costs**

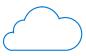

Take advantage of cloud scale and economics

#### **Agility**

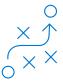

Business agility and flexibility

#### Repeatability, Predictability, Availability

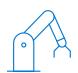

Fast and predictable response to change and zero downtime

## On-prem Desktop Virtualization Presents Challenges

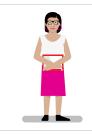

Inconsistent User & IT Administrator Experience

Variable <u>user experience</u> across device types and clients High effort to setup, configure, and monitor <u>security</u> Complex remote desktops <u>management</u>

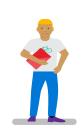

Unattractive Economics

Poor scalability and flexibility of on-prem <u>infrastructure</u>
High upfront Capex costs not aligned to business use
High cost of delivering true Windows 10 experience
High client and management <u>licensing</u> costs
High <u>labor</u> costs

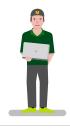

Non-standard Deployments & Environments Variability across multi-site, global deployments

High investment in <u>security</u>

<u>Non-standard</u> deployments limit available talent to deploy/manage

### Difference between traditional VDI/RDS and DaaS

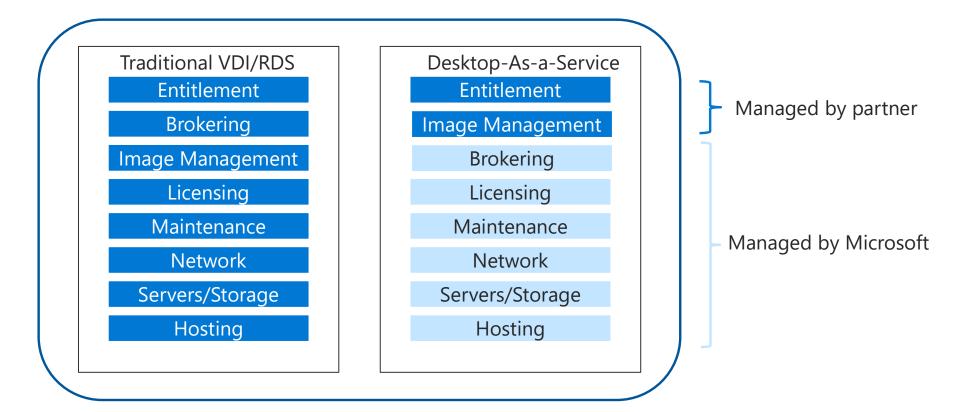

<sup>\*\*</sup>Gartner, Inc., When Midsize Organizations Should Select Desktop as a Service, Nathan Hill, Refreshed: July 19, 2018

## **WVD Overview?**

## Windows Virtual Desktop

Windows Virtual Desktop is a comprehensive flexible service built on Azure that allows you to virtualize both desktop and applications then deliver those resources seamlessly to your end users.

#### **Key Features**

Enables a new multi-session Windows 10 experience, optimized for Office 365 ProPlus

Supports Server 2012R2, 2016 & 2019

Global Service with Scale up and scale out capabilities

Personal and Pooled Desktops, Published Apps

Windows 7 virtual desktop with free Extended Security Updates (Single Session)

Integrates with the security and management of Microsoft 365, and security/compliance features in Azure

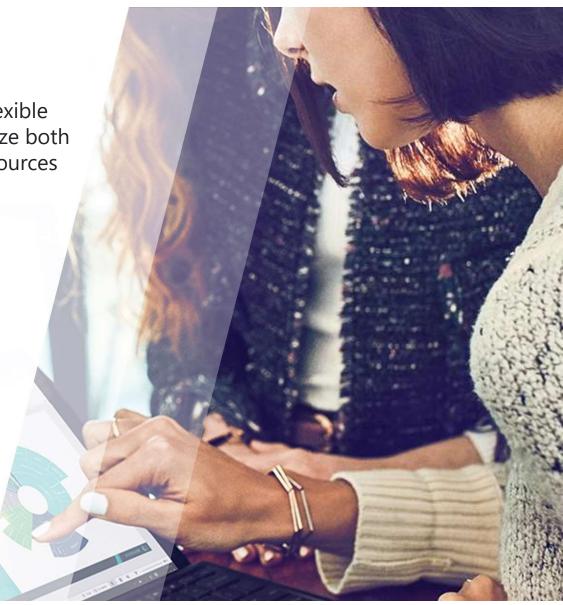

#### Native Windows Virtual Desktop

#### **High Level Architecture**

Use Azure Active Directory identity management service

Provide virtualization infrastructure as a managed service

Deploy and manage virtual machines in Azure subscription

Manage using existing tools like Configuration Manager or Microsoft Intune

Connect easily to on-premises resources

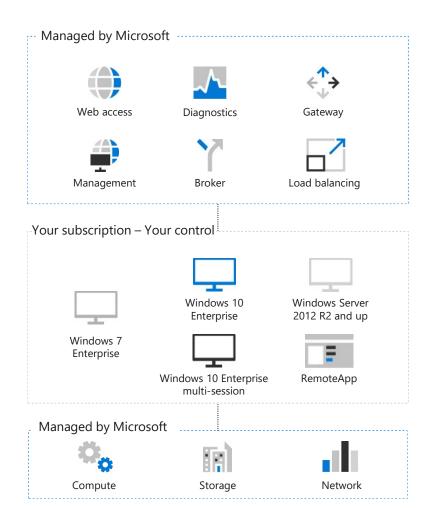

### **Security and Compliance**

The Windows Virtual Desktop service is built upon the industry leading security and compliance capabilities of Azure

- Authentication is based Azure Active Directory. Azure AD has numerous services to protect user identities and access to the Windows Virtual Desktop service.
  - Conditional access
  - Multi-factor authentication
  - Identity governance
  - Identity protection
  - Privileged identity management
  - Advanced reports and monitoring

#### For the Windows Virtual Desktop service layer

- The Windows Virtual Desktop service retains minimal metadata which is encrypted.
- All traffic to/from the WVD service is encrypted.
- All traffic to/from clients uses port 443.
- WVD role-based access control enables delegation of admin rights at granular level.
- Reverse connect eliminates the need to open inbound ports, reducing the attack surface.

#### **Compliance & Latency Considerations**

#### General

- Users can be anywhere on the Internet
- VMs can be in any Azure Region

### Data Sovereignty

- Customer/user data locale is controlled by administrator based on VMs, File Shares etc
- Service metadata (e.g. which user is connected to which VM) is stored in US region. WVD service not available in all regions

#### **Connection Latency**

Latency will vary based on the location of user, VM, and Windows Virtual Desktop services Latency will continuously improve as Windows Virtual Desktop services are deployed to new geographies

Web-based tool provided to estimate latency from user location to Azure region of VM

### Improved Isolation: Reverse Connect

Outbound WebSocket connections from customer VMs to Broker and Gateway

Bidirectional communications between VMs and RD infra over https (443)

No inbound ports need be opened to the customer environment

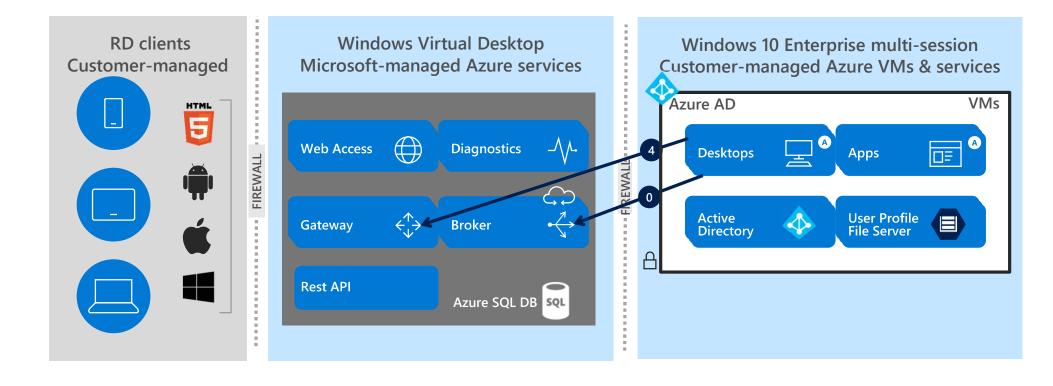

## **Data Flow**

| Flow index | Purpose                                       | Protocol | Encryption                    | Port used             | Transmitted information (Data/ Auth). If data, what? |
|------------|-----------------------------------------------|----------|-------------------------------|-----------------------|------------------------------------------------------|
| 1.1        | User token between RD<br>Client and AAD       | HTTPS    | TLS 1.2                       | 443                   | AAD user UPN and auth token                          |
| 1.2        | User token between RD<br>Client and Ping/Okta | HTTPS    | TLS1.2                        | 443                   | Ping user creds and auth token                       |
| 2          | XML Feed + user token                         | HTTPS    | TLS 1.2                       | 443                   | AAD Bearer token                                     |
| 3          | RDP channel + user<br>token                   | HTTPS    | TLS 1.2                       | 443                   | AAD Bearer token                                     |
| 4          | REST Calls                                    | HTTPS    | TLS 1.2                       | 443                   | AAD Bearer token                                     |
| 5          | 443:Persistent channel                        | HTTPS    | TLS 1.2                       | 443                   | RDBroker Bearer Token, Host health, session info     |
| 6          | 443:Persistent channel                        | HTTPS    | TLS 1.2                       | 443                   | RDBroker Bearer Token, Diagnostic info               |
| 7          | RDP Channel                                   | HTTPS    | TLS 1.2                       | 443                   | Reverse connect GUID                                 |
| 8          | User Profile Access                           | SMB      | Yes, if customer uses SMB 3.0 | Standard<br>SMB ports | VHD file content                                     |

#### **WVD Authentication Flow**

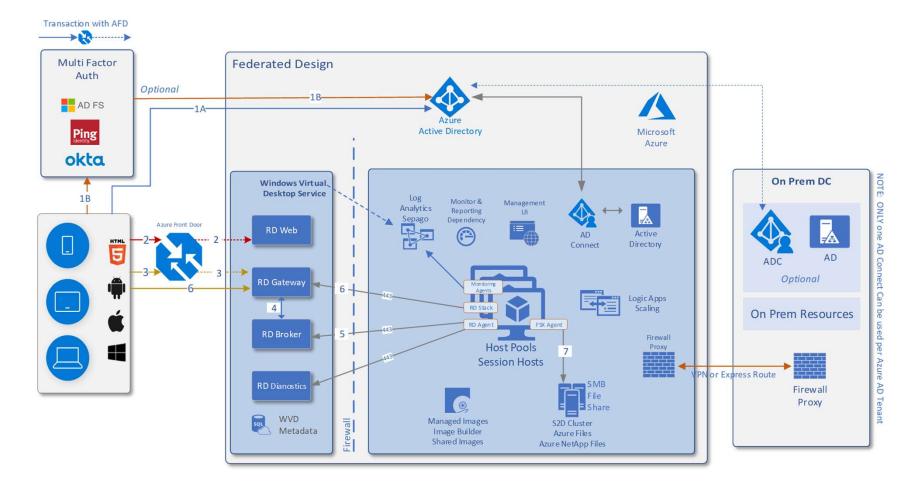

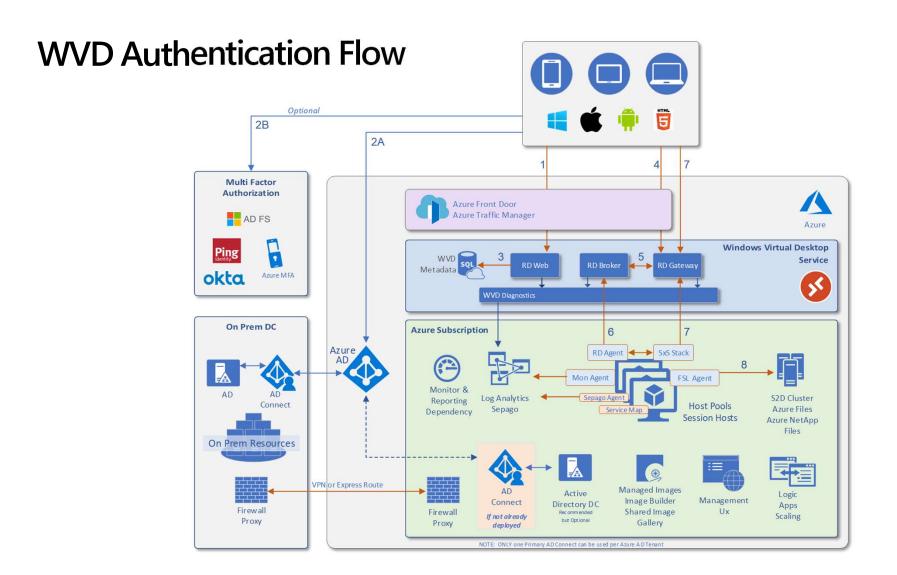

## Worldwide Azure Regions

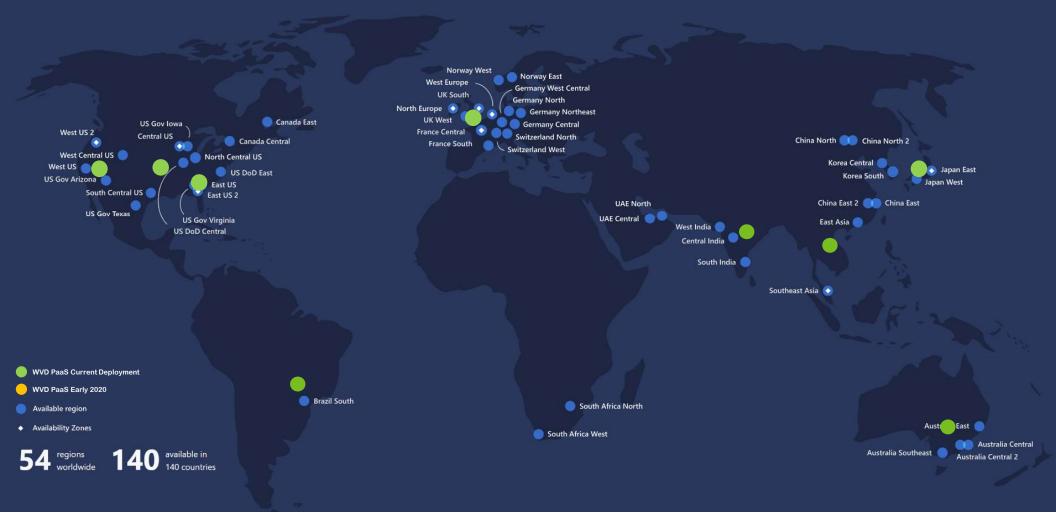

# Productive

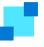

Hybrid

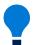

Intelligent

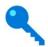

**Trusted** 

## Secure and well—managed for IT

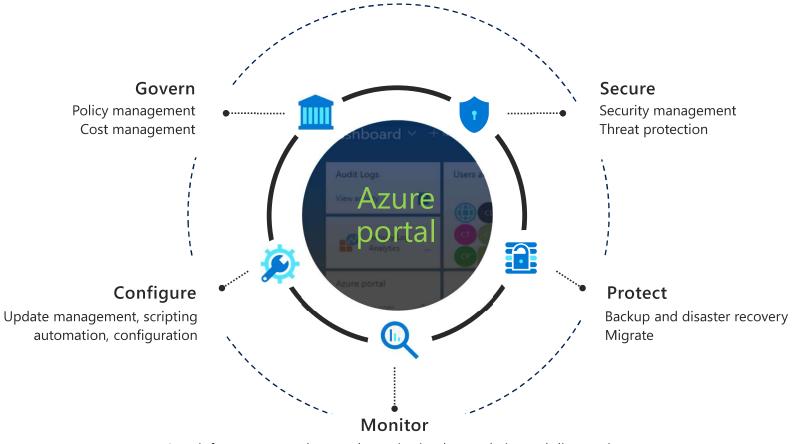

App, infrastructure and network monitoring log analytics and diagnostics

## WVD Object Model - Today

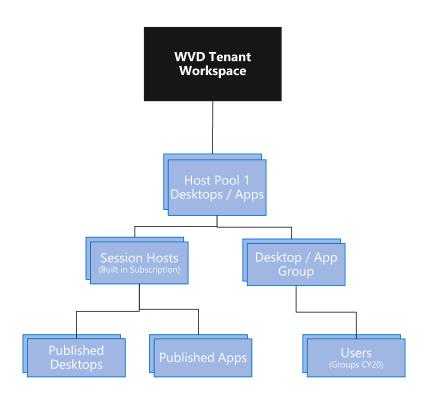

## WVD PaaS Architecture - Example

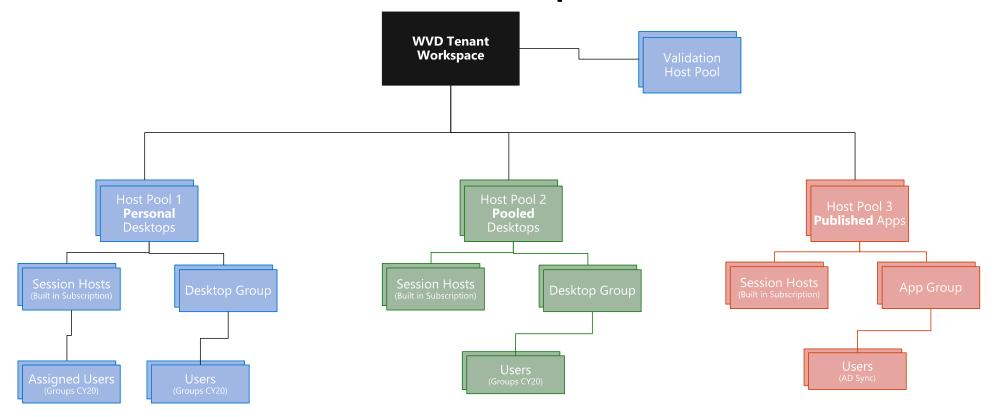

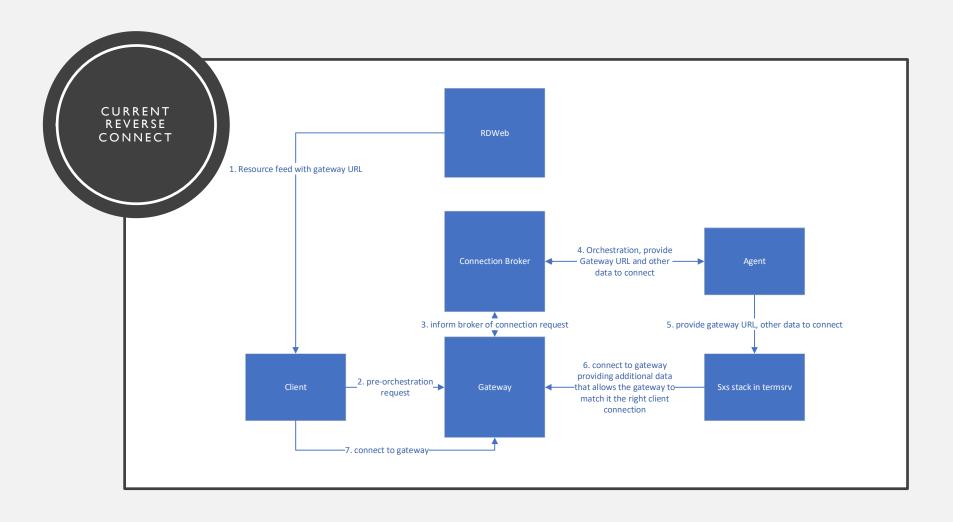

## **Supported OS**

Windows 10 Enterprise Multi-session

Windows 10 Enterprise Single-Session

Windows 7 Single-Session

Windows Server 2019

Windows Server 2016

Windows Server 2012 R2

Any Azure VM size in a customer's subscription

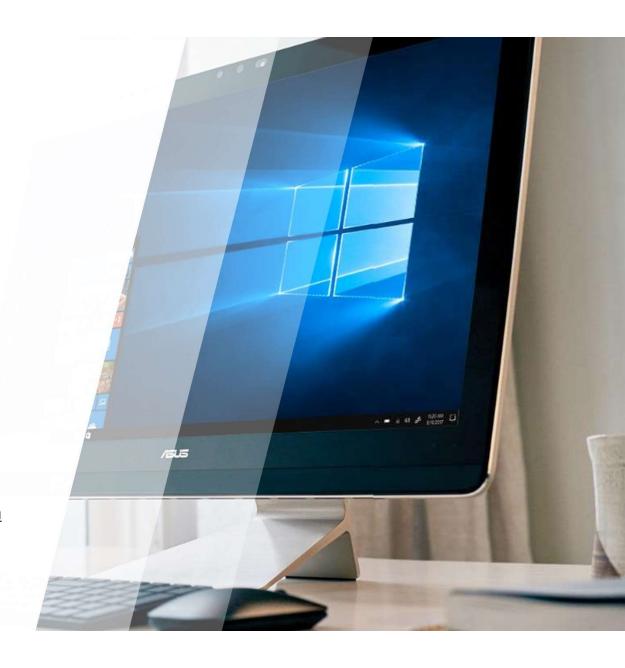

## Deploy and scale in minutes

Quickly virtualize and deploy modern and legacy desktop app experiences in minutes with unified management in the Azure portal.

- Azure has datacenters available in 54 regions, and 140 countries
- Azure management portal for Windows Virtual Desktop
- Built in security and compliance (Windows and Azure)
- Strong Partner ecosystem extensibility

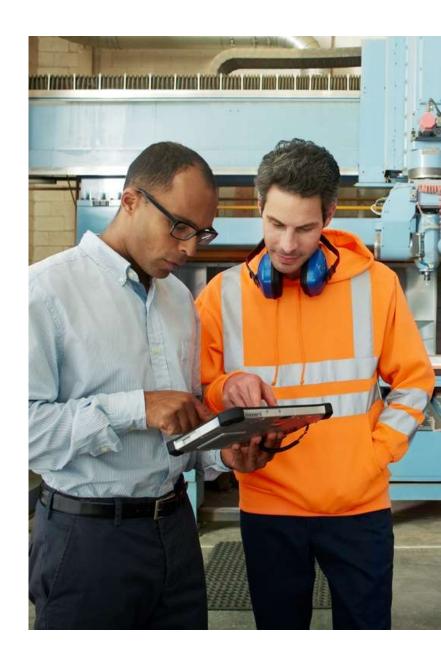

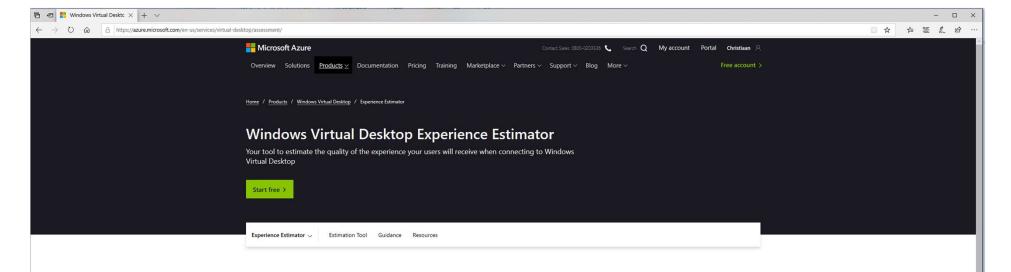

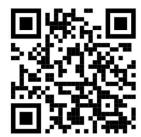

Estimate the connection round trip time (RTT) from your current location, through the Windows Virtual Desktop service, to each Azure region in which you are able to deploy virtual machines.

The Azure region highlighted is the one with the lowest connection RTT from your current location. The times displayed are estimates intended to help assess end user experience quality for your Windows Virtual Desktop deployment. The actual experience will vary depending on network conditions, end user device, and the configuration of the deployed virtual machines.

| Azure Region*        | Round Trip Time (ms) |  |
|----------------------|----------------------|--|
| West Europe          | 12                   |  |
| France Central       | 21                   |  |
| Germany West Central | 21                   |  |
| UK South             | 21                   |  |
| Germany North        | 22                   |  |
| UK South 2           | 22                   |  |
| Norway West          | 23                   |  |
| UK West              | 24                   |  |

"If you don't find the Azure region you are looking for in the above table, please leave feedback on our <u>UserVoice</u> page.

#### **Authentication workflow**

- User opens RD Client and makes a feed request to RD Web.
- RD Web redirects the client Azure AD to receive a valid token for the service.
- If AAD is the authentication engine for the customer:
  - user is asked to enter their creds and that is passed to AAD.
  - If auth passes, then AAD issues a token to the RD Client.
- If AAD is not the final authentication engine (creds are not entered while interacting with AAD):
  - · AAD responds with a redirect to **Ping/ Okta**.
  - RD Client communicates with Ping and user enters their creds.
- User opens a remote app or desktop on the client.
- RD Client establishes RDP connection with the RDGW
- RDGW passes info on the app/ desktop and user to the RD Broker.
- RD Broker identifies the host for the new user session to be established.
- RD Broker passes the UPN and the GW info (including port) to RD Agent on the host, which is handed over to the RD Stack on the host.
- RD Stack on the endpoint host, establishes reverse connect with RDGW.
- User is prompted for 2nd login—RDP login
- User enters creds and these are validated with **local AD** (can be a read-only instance synced from on-prem AD), that the host is joined to.
- If auth passes, the rest of the orchestration goes through and user can use the app/ desktop.

### Data protection we will have at GA

- Network security and firewall settings Customer has full freedom to implement their own network security and firewall and only open the outbound 443 port on their session hosts.
- User authentication and fine grained user controls AAD used for user authentication and delegated access
  used for WVD resources.
- UserVHD Mounting is via SMB V3
- Ability to replicate data globally for regional failures
- Ability to perform failovers from one region to another
- Protect and isolate sensitive data All service meta-data are encrypted at rest.
- HTTPS by default/SSL encryption

# Many customers are already eligible for WVD

WVD Licensing Requirements

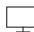

#### Client

Customers are eligible to access Windows 10 single and multi session and Windows 7 with Windows Virtual Desktop (WVD) if they have one of the following licenses\*:

- Microsoft 365 E3/E5
- Microsoft 365 A3/A5/Student Use Benefits
- Microsoft 365 F1
- Microsoft 365 Business
- Windows 10 Enterprise E3/E5
- Windows 10 Education A3/A5
- Windows 10 VDA per user

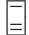

#### Server

Customers are eligible to access Server workloads with Windows Virtual Desktop (WVD) if they have one of the following licenses:

• RDS CAL license with active Software Assurance (SA)

Customers pay for the virtual machines (VMs), storage, and networking consumed when the users are using the service

\*Customers can access Windows Virtual Desktop from their non-Windows Pro endpoints if they have a Microsoft 365 E3/E5/F1, Microsoft 365 A3/A5 or Windows 10 VDA per user license.

## **Pricing**

Pay only for the virtual machines (VMs), storage, and networking consumed when your users are using the service.

You have the flexibility to pick any VM and storage options to match your use cases.

Take advantage of options such as <u>one-year or</u> three-year Azure Reserved Virtual Machine Instances, which can save you up to 72 percent versus pay-as-you-go pricing. Reserved Virtual Machine Instances are flexible and can easily be exchanged or returned.

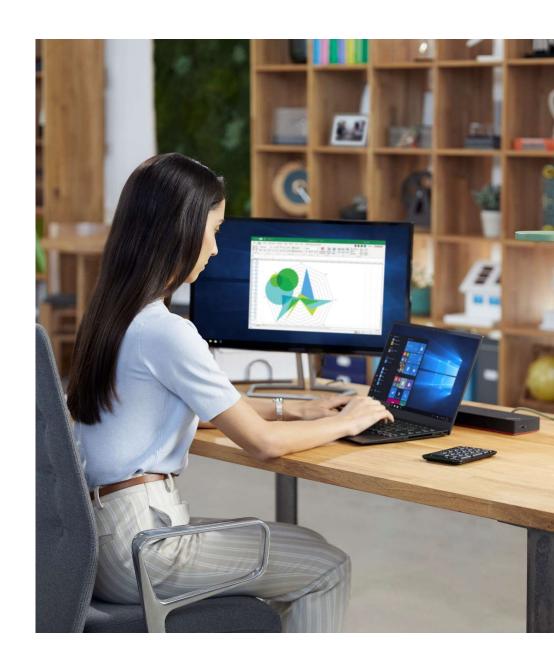

#### **Azure Calculator**

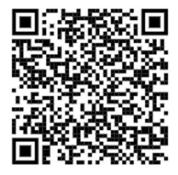

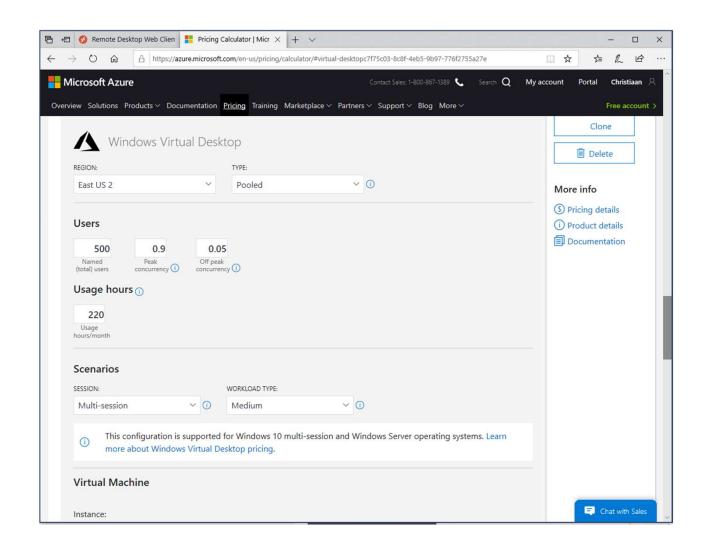

## Virtualization helps address specific business needs

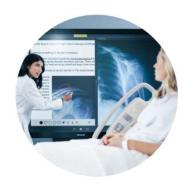

## Security and regulation

Financial Services

Healthcare

Government

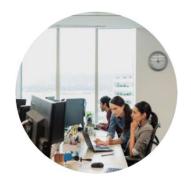

## Elastic workforce

Mergers and acquisition

Short term employees

Contractor and partner access

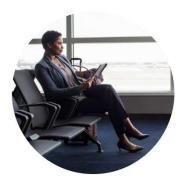

## Specific employees

BYOD and mobile

Call centers

Branch workers

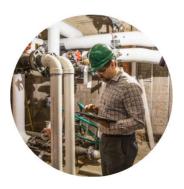

## Specialized workloads

Design and engineering

Legacy apps

Software dev test

# Demo User Experience

## Partner Ecosystem

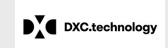

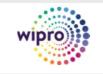

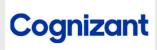

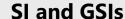

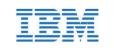

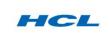

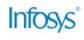

ISVs and valueadded partners

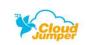

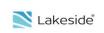

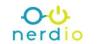

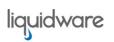

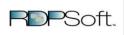

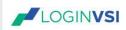

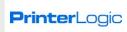

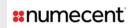

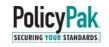

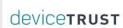

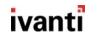

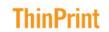

Hardware partners

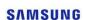

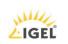

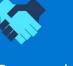

Comprehensive partner ecosystem

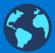

Global presence

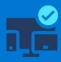

Consistent standards and IT architectures

Aka.ms/wvdpartner

# 3<sup>rd</sup> Party Tools? Sepago

#### **WVD Monitor – Community Edition**

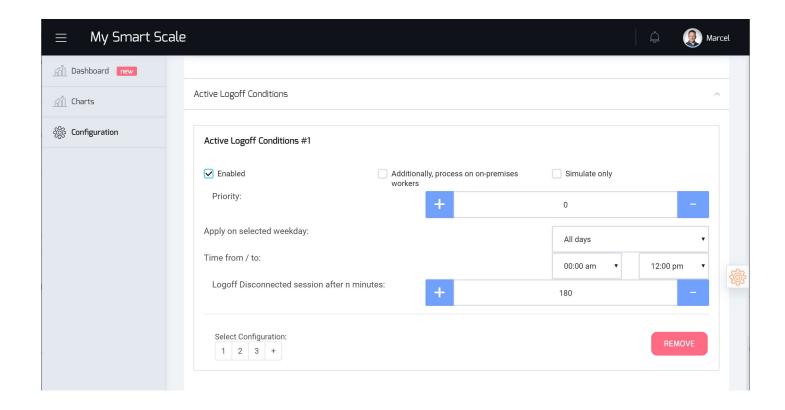

<u>https://www.sepago.de/en/wvd-value-add-tools/#scale</u>
Community Edition <a href="https://github.com/MarcelMeurer/Project-MySmartScale">https://github.com/MarcelMeurer/Project-MySmartScale</a>

## WVD Monitor – Community Edition

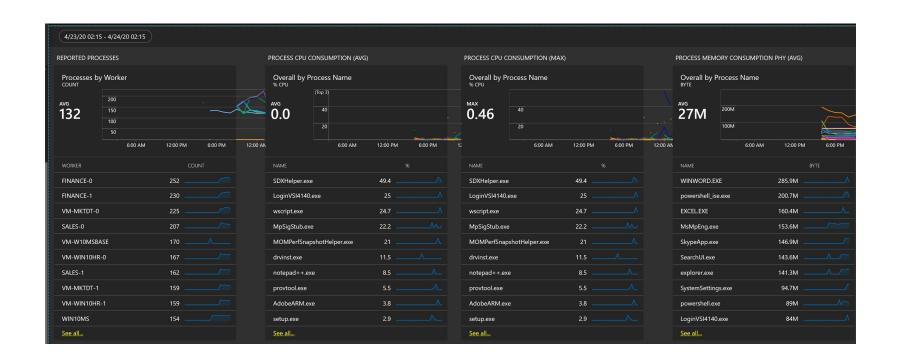

https://www.sepago.de/en/wvd-value-add-tools/#azure

#### **WVD Admin**

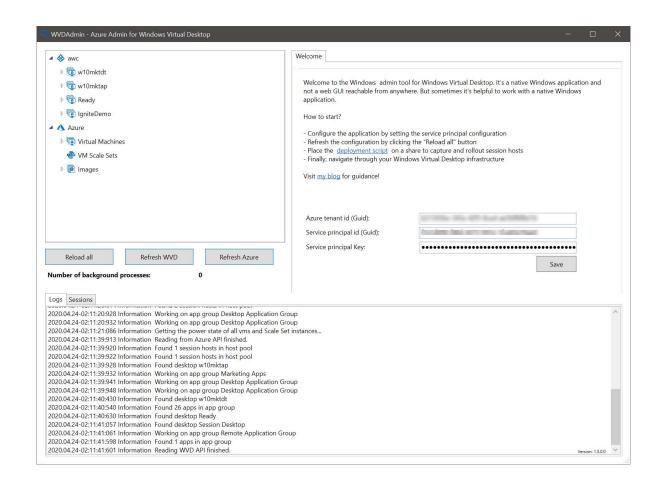

https://blog.itprocloud.de/Windows-Virtual-Desktop-Admin/

#### **Azure Starter**

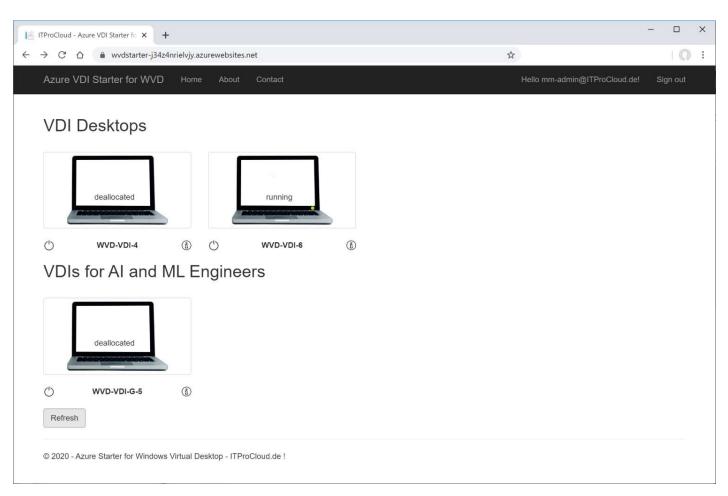

https://github.com/MarcelMeurer/Azure-Starter-for-WVD

## Partner ecosystem

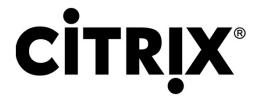

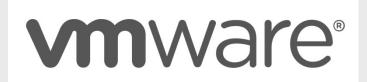

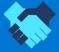

Comprehensive partner ecosystem

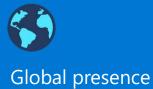

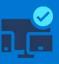

Consistent standards and IT architectures

Aka.ms/wvdpartner

#### Windows Virtual Desktop partnership with Citrix

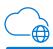

With the partnership, Citrix is authorized by Microsoft to provide the benefits of Windows Virtual Desktop in their value-added cloud services hosted on Azure.

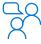

Why Windows Virtual Desktop and Citrix makes sense together

Microsoft Azure is Citrix's strategic and preferred public cloud

- Drive incremental M365 E3/5: Land the value and innovation of the M365 suite with WVD in Citrix offerings
- Drive incremental Azure Consumed Revenue: Help accelerate customers' cloud initiatives and enable enterprise IT to effectively streamline the migration from on-premises infrastructure to Azure

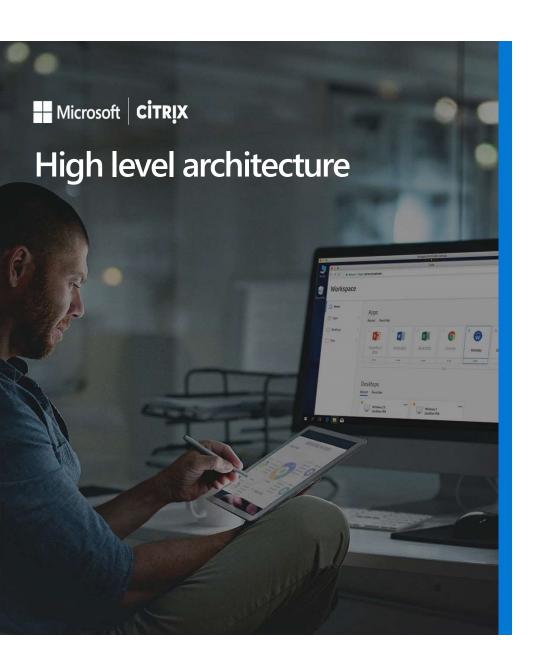

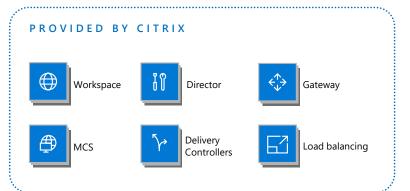

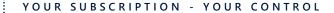

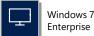

Enterprise

Windows 10 Enterprise

Windows 10 Enterprise multi-session

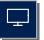

Windows Server 2008 R2 and up

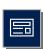

FSLogix

#### PROVIDED BY MICROSOFT

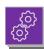

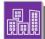

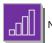

Networking

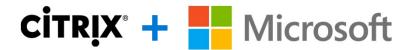

#### **Hybrid Cloud**

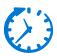

Time to Value

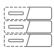

**Image Management** 

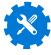

**Auto Scaling** 

#### **User Experience**

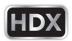

**High-Def Experience** 

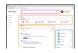

Workspace Intelligence

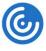

**Broad Client Support** 

#### **Monitoring & Control**

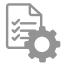

**Granular Policy Engine** 

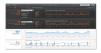

Monitoring

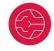

**Analytics** 

#### **Office Optimizations**

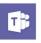

**Teams** 

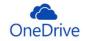

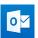

OneDrive & Outlook

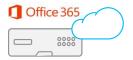

Office 365 & SD-WAN

## Windows Virtual Desktop and Citrix: Architectural Guidance

- Option 1: Use full Windows Virtual Desktop with Citrix Workspace to aggregate resource feeds from Windows Virtual Desktop and Citrix on-premises and cloud deployments
- Option 2: Use Windows Virtual Desktop with Windows 10 multi-session capabilities, Profile Container, and Office 365
  Container with Citrix clients, agents, and management plane services

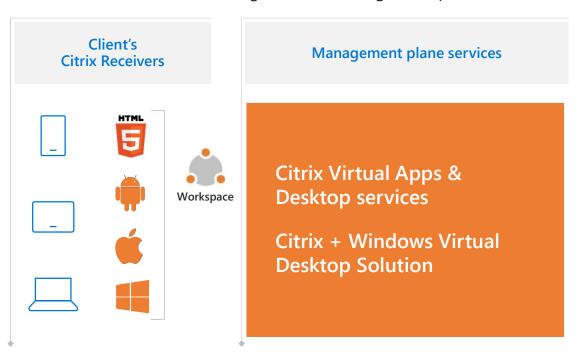

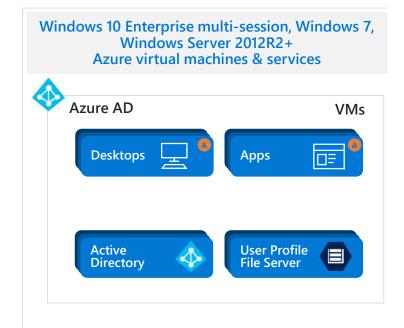

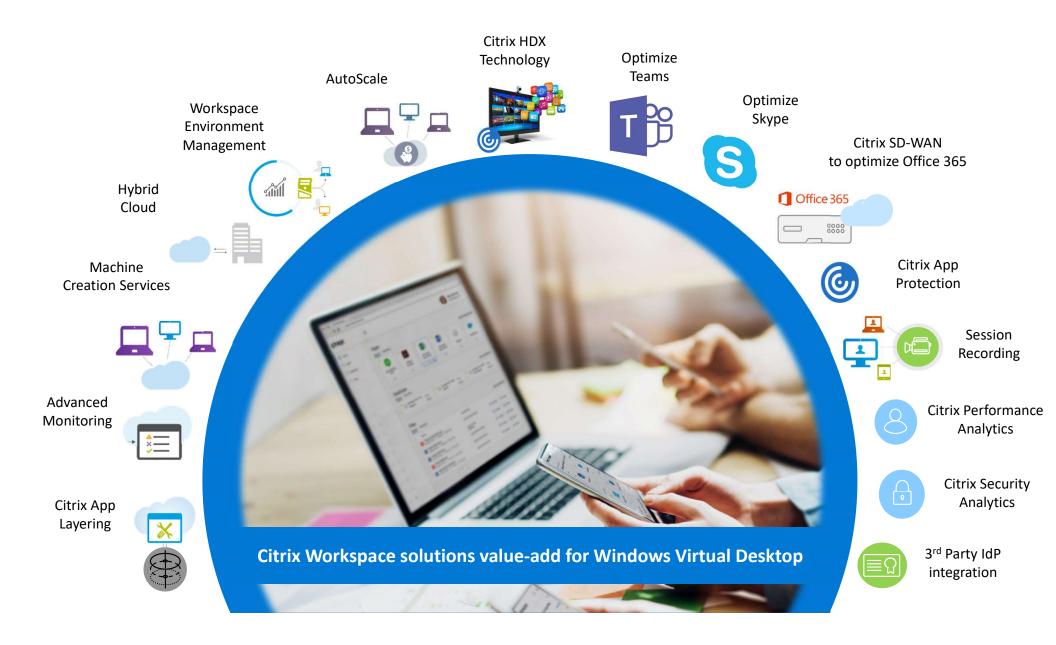

# Vmware?

## **High-level Components**

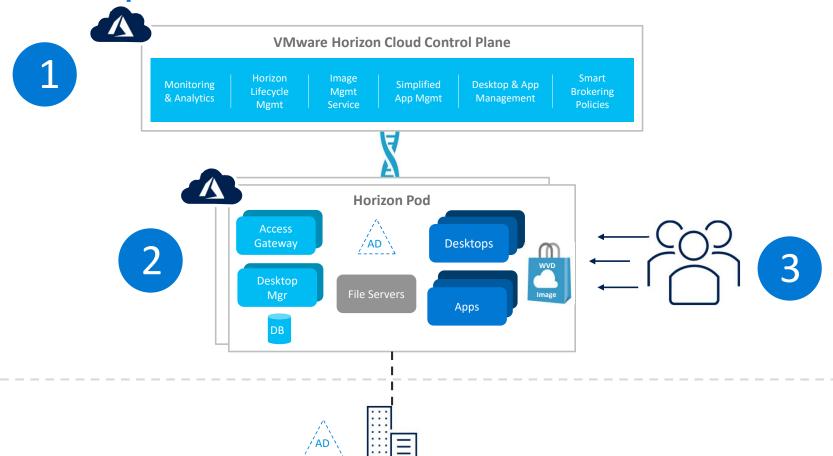

## Recent improvements Windows Virtual Desktop

- 1. IGEL thin client support for WVD native
- 2. MSIX app attach in public preview
- 3. WVD control-plane available in India, Australia, Indonesia, Brazil and Japan (next to WE and USA)
- 4. Azure Files support for traditional Active Directory
- 5. WVD On-Premises support for Azure Stack Hub
- 6. Teams AV support for WVD
- 7. OneDrive Per-Machine is Generally Available (GA)
- 8. Desktop App Assure support for Windows 10 Multi-Session
- 9. Endpoint Manager (SCCM) support for Windows 10 Multi-Session
- 10. Azure Migrate integration for Virtual Desktop workloads

## **User Environment and User Data?**

## **End-user compute environment**

3 main components
Operating system
Applications
User defined data

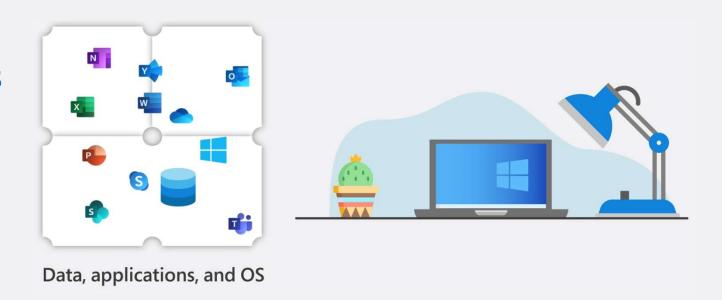

## Physical workstation: all components closely coupled

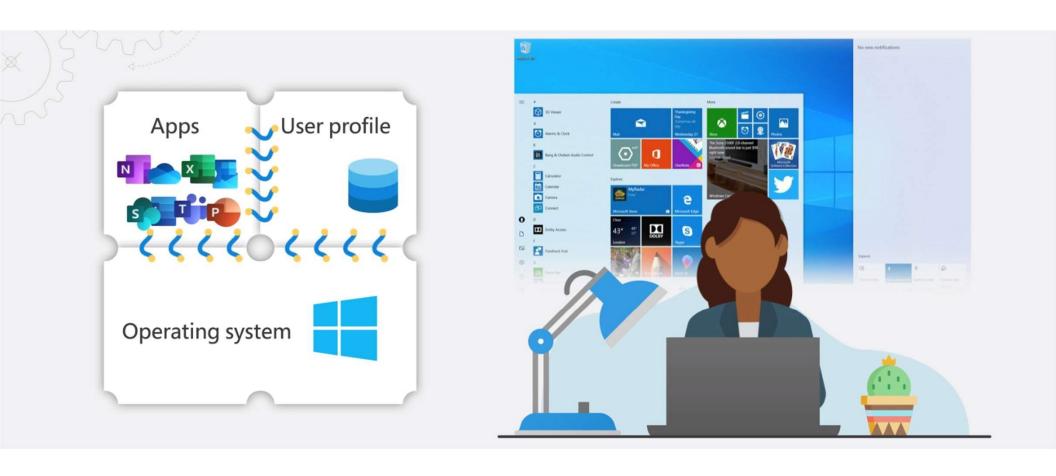

#### Virtualized compute environments

In an optimized virtualization environment,
a brokering service routes
a user to a virtual machine from a host pool to a VM with the resources available to host the user's app or desktop workloads

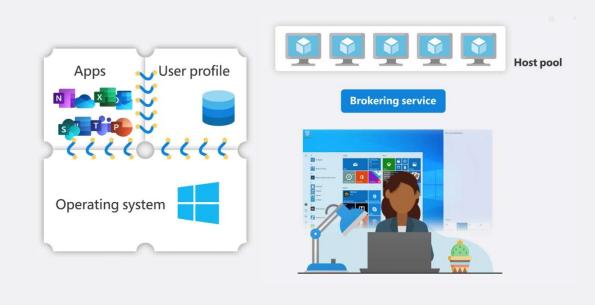

The promise: completely dynamic environments

#### **FSLogix - Profiles**

With FSLogix we've separated the user profile layer from the virtual machine

To the user it feels like you're saving and accessing files from a local disk

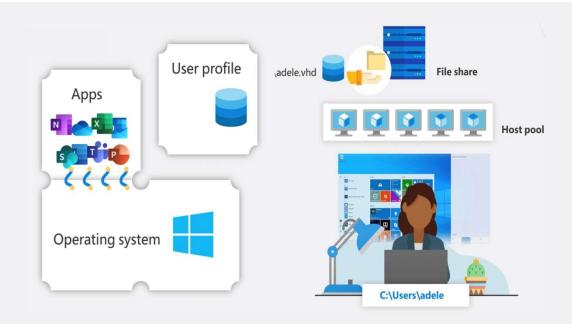

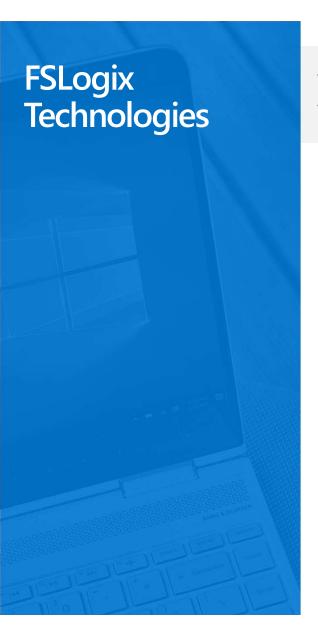

With the acquisition of FSLogix, eligible customers will get access to three core pieces of technology

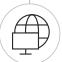

#### **Profile Container**

Replacement for roaming profiles and folder redirection. Dramatically speeds up logon and application launch times.

• Includes Office 365 Container, which roams Office cache data (Outlook OST, OneDrive cache, Skype for Business GAL, etc.) and Windows Search DB with user in virtual desktop environments.

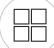

#### App Masking

Minimize number of gold images by creating a single image with all applications. Excellent app compatibility with no packaging, sequencing, backend infrastructure, or virtualization.

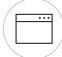

#### Java Redirection

Helps protect the enterprise from vulnerabilities of multiple installed versions of Java by mapping specific versions to individual apps or websites.

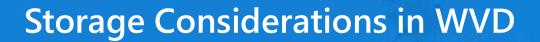

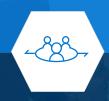

#### Option

#### Considerations

| Azure Files           | Managed PaaS Service.  Azure AD/.AAD DS Integration only*  Up to 100K IOPS/Share. Higher Latency (~3ms)  Easy to Manage, cost effective  Service available broadly across regions          |
|-----------------------|----------------------------------------------------------------------------------------------------|
| Scale Out File Server | Customer Managed IaaS Service  ADDS Integration Only  Up to 160K IOPS/disk with a latency of ~1ms using Ultra Disks  Minimum of 2 VMs (with Cloud Witness) or 3 Without CW + Cost of disks |
| Azure NetApp Files    | Managed PaaS Service ADDS Integration Only Up to 320K IOPS with a latency of ~1ms Region dependent                                                                                         |

# Azure Files with AD DS Steps to Configure

- 1. Enable Azure Files AD DS authentication on your storage account.
- 2. Assign access permissions for a share to the Azure AD identity (a user, group, or service principal) that is in sync with the target AD identity.
- 3. Configure ACLs over SMB for directories and files.
- 4. Mount an Azure file share to a VM joined to your AD DS.
- 5. Update the password of your storage account identity in AD DS.

#### **FSLogix entitlements**

FSLogix technology, which improves the performance of Office 365 ProPlus in multi-user virtual environments, is now available at no additional cost for Microsoft 365 and Remote Desktop Services customers

Microsoft 365 E3/E5/F1/Business Windows 10 VDA per user

Microsoft 365 A3/A5/Student Use Benefits Remote Desktop Services (RDS) CAL

Windows 10 Enterprise E3/E5 Remote Desktop Services (RDS) SAL

Windows 10 Education A3/A5

<sup>\*</sup>Including Office 365 Container, Profile Container, App Masking and Java Redirection

## FSLogix cloud cache

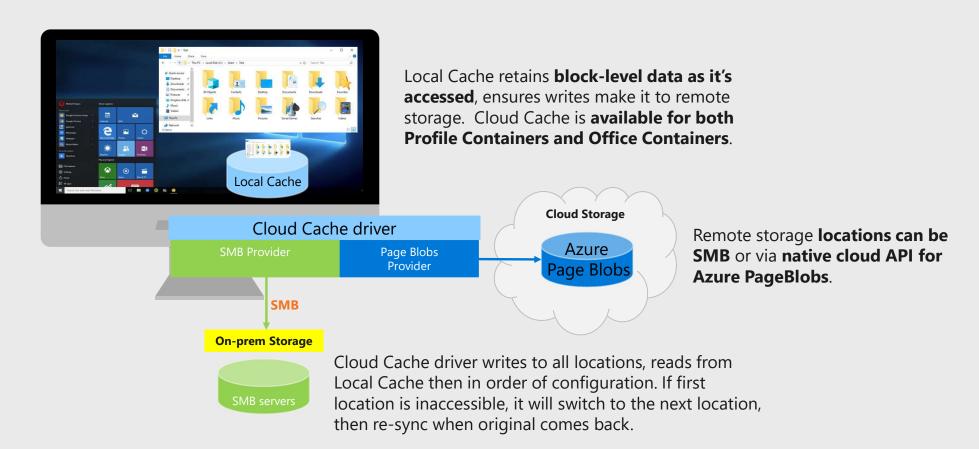

#### Roaming user profiles get us half-way there

#### But—what about the apps?

- In a shared or pooled virtual machine, this is a challenge
- Each user might need a different set of apps
- They can be assigned to a different VM with each logon

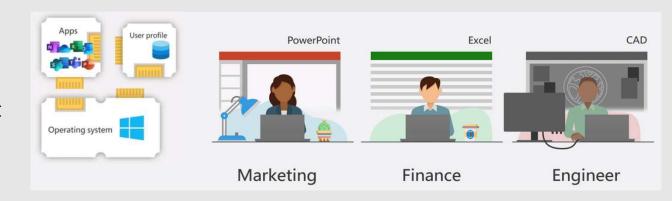

#### **Current options**

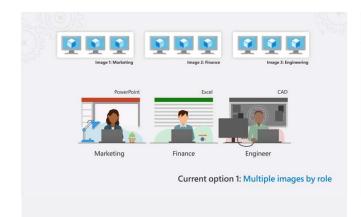

## OPTION 1 Multiple images by role

- Manage numerous VM pools customized for different users' roles
- These images would all need to be individually maintained and patched
- · High overhead

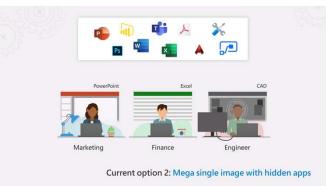

## OPTION 2 Traditional App layering

- · Image can get bloated
- · Additional policies
- · App licensing could be challenging

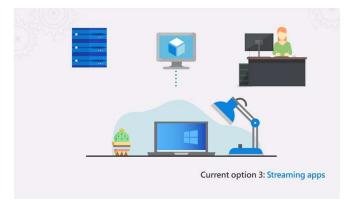

## OPTION 3 App streaming

- Requires apps to get cached into OS during user session
- Need to manage app streaming infra
- Possible need to repackage/ sequence the app

## MSIX app attach

#### What is it?

Rapidly attach applications just-in-time as users log on

Leverages FSLogix concepts, but for applications

Per user visibility – Only authorized users have access to applications

No repackaging required for applications in MSIX format

Join the preview at <a href="http://aka.ms/msixandwvd">http://aka.ms/msixandwvd</a>

#### How it works

MSIX packages are expanded into VHD or other containers

Containers are attached to the computer

Applications are made available on a per-user basis

Applications delivered via app attach are indistinguishable from natively installed applications

#### Whatss/MS1X?

- 1) New app packaging format (.exe, MSI, click once, AppV, etc.)
- 2 Declarative install = clean uninstall means no registry rot or leftover artifacts
- 3 Simpler packaging and deployment
- (4) OS-managed
- 5 Apps are installed per user
- (6) Tamper protection
- 7 Native MSIX applications no longer require repackaging
- 8 Base app and customization can be updated within MSIX container without repackaging

## Traditional Application Delivery VSIMSIX app attach

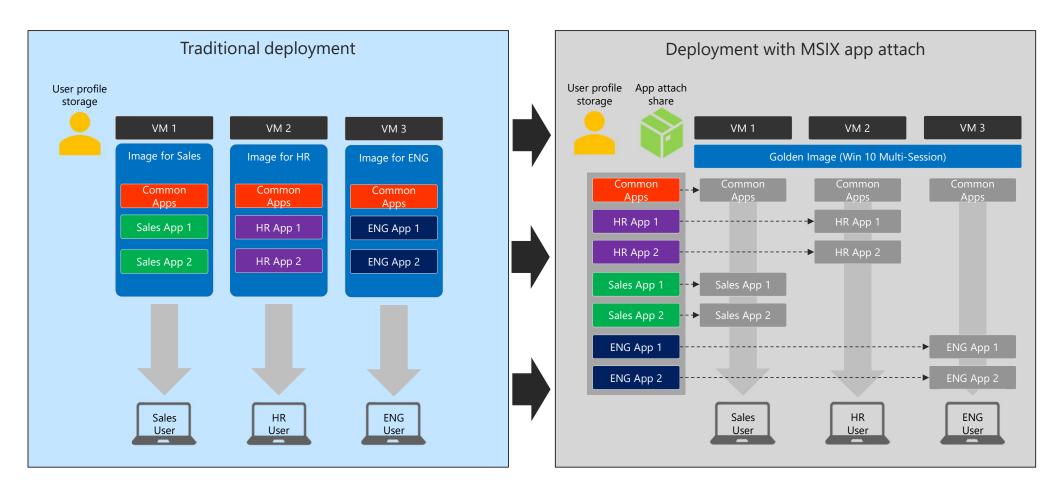

#### MSIX app attach

Native format is MSIX (no re-packaging)

Minimal performance impact

MSIX Apps can be stored off the windows disk

Remotely mount the apps to the VM on-demand

Apps groups are assigned to users, and they're

available instantly on login

Looks and feels local to the user and to windows

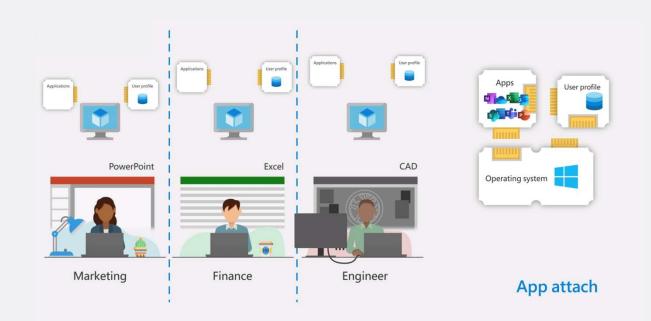

https://docs.microsoft.com/en-us/azure/virtual-desktop/app-attach

## **App Assure**

#### Microsoft's application compatibility promise

Microsoft is committed to ensuring your apps work on the latest versions of our software. If you encounter any issues, we will help you remediate them at no additional cost!

#### Windows Virtual Desktop

## WINDOWS 10 ENTERPRISE MULTI-SESSION

Virtualized apps that run on Windows Server RDSH will run on Windows 10 Enterprise multi-session as part of WVD

#### WINDOWS 10 ENTERPRISE

Apps running in any Win7 /Win10 VDI environment will run on Win7/Win10 Enterprise as part of WVD\*

#### and

Apps running on Win7 /Win10 client devices will run on Win7/Win10 Enterprise as part of WVD\*

<sup>\*</sup>See our service description at https://aka.ms/DesktopAppAssure/

# Demo Azure Files & FSLogix

## Links to FSLogix, Azure Files & MSIX

- FSLogix
  - Agent
  - Profile Container Configuration
  - Office Container Configuration
  - Cloud Cache Configuration
  - App Masking
- Azure Files with AD DS
- NetApp Files
- MSIX App Attach

# Networking

## **Example Network Design**

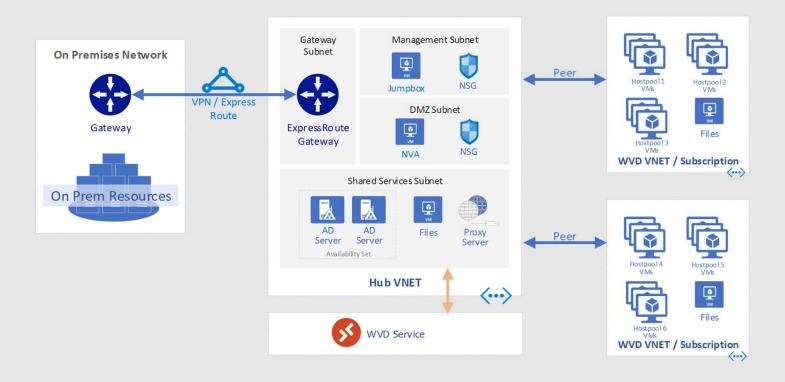

# **Host Pool Design**

## **Deployment Models**

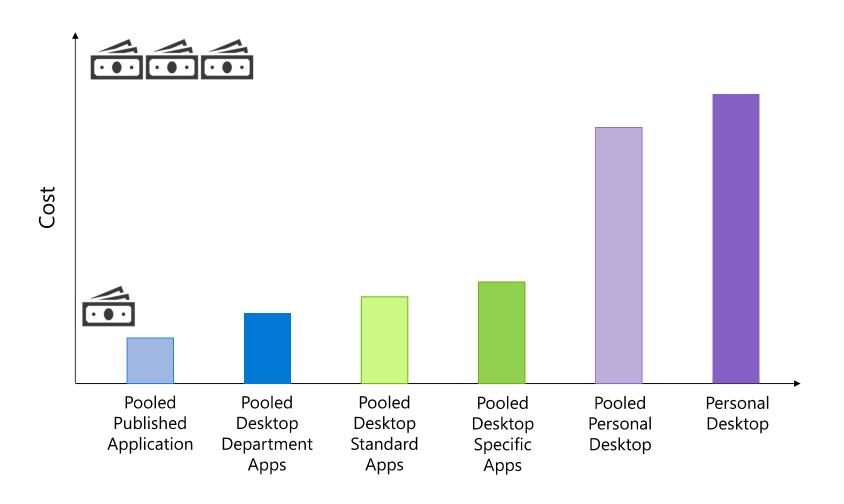

## **Host Pool Design Principals**

- · Create Host Pools based on similarities in user type or applications
  - Group Users types
  - Group Application or Department types
  - Group locations
  - · Security Boundaries
  - Performance Characteristics

## **Image Management**

### **Azure Managed Images with WVD**

What are Azure Managed Images?

- Customized Windows image that are captured and stored in Azure that can be used to create VMs / WVD Session hosts.
- Quickly create WVD hostpools with consistent user experiences

How are WVD managed images created?

- Create a Windows VM with customized applications and settings.
- Generalize a Windows VM Using Sysprep
- Create an Image in the Portal or
- Create an Image using PowerShell

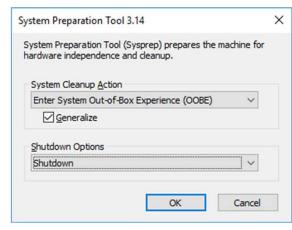

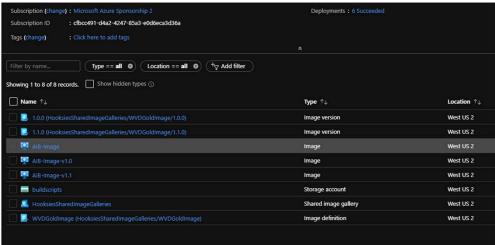

### Managed Images flow chart

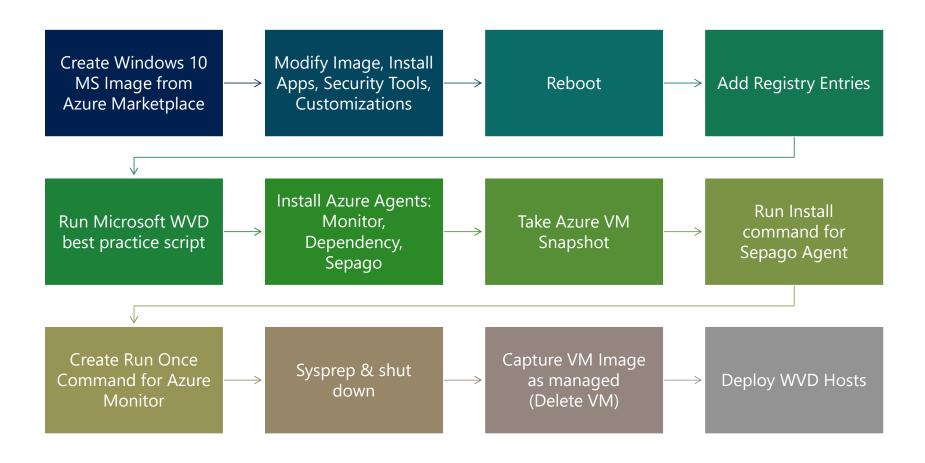

### Managed Images flow chart

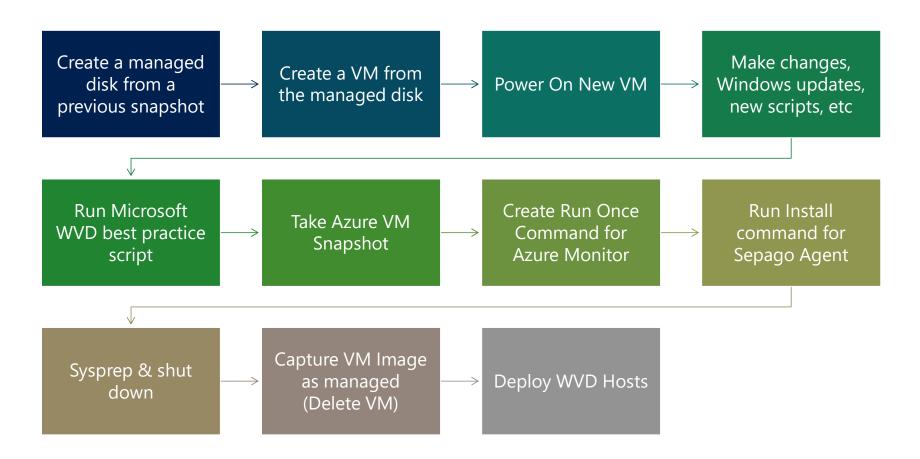

### **Optimizing WVD Master Images**

Recommended Settings for WVD Master Image:

- Setup User Profiles Containers (FSLogix)
- Configure Windows Defender
- Disable Automatic Updates
- Start Layout
- Time Zone Redirection
- Disable Storage Sense
- Add language support

#### **Optional Configurations:**

- Configure OneDrive
- Install Office
- · Install additional software

https://docs.microsoft.com/en-us/azure/virtual-desktop/set-up-customize-master-image https://docs.microsoft.com/en-us/azure/virtual-desktop/install-office-on-wvd-master-image PowerShell Script available to automate these tasks:

https://github.com/markhooks81/Winter-Ready-2020/blob/master/SysPrepScript.ps1

## **Azure VM Image Builder**

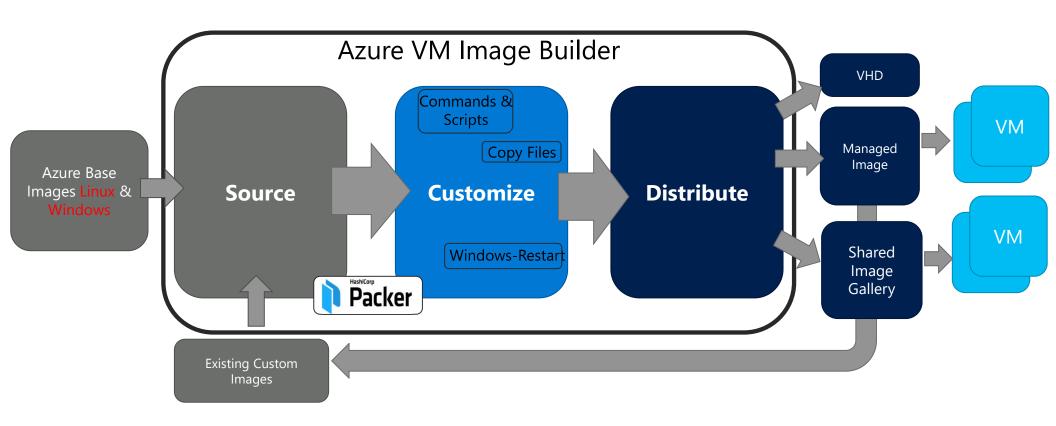

https://aka.ms/azvmimagebuilder

### **Example Customer Scenario: WVD Economic Benefits**

#### **Example Migration Scenario**

- User Group 1: 800 medium workload users (session running 170 hrs/month): From Windows Server on-prem to Windows 10 multi-session in WVD
- User Group 2: 200 medium workload users (session running 110 hrs/month): From Windows 10 single-session on-prem to Windows 10 multi-session in WVD

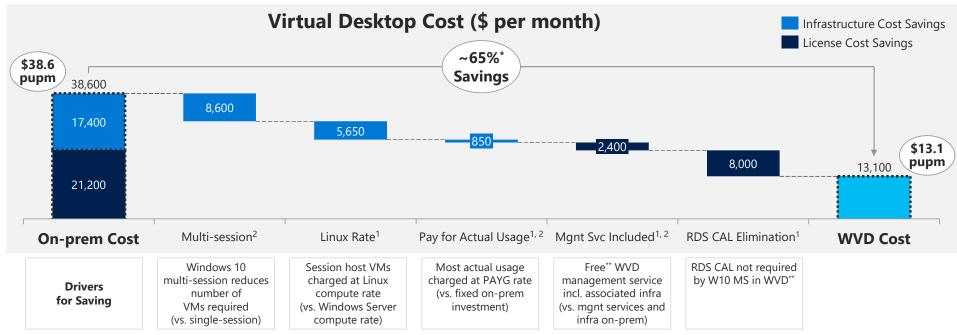

Note: Chart shows the overall on-prem and WVD cost and associated cost savings for User Group 1 and 2 combined

Note: Given on-prem costs are highly variable, Azure reserved instance cost is used as the proxy for average on-prem cost; on-prem cost is likely underestimated Note: Results generated by WVD Solution Configurator, an excel-based tool for sizing WVD opportunities; figures are rounded for simplicity

<sup>1 –</sup> Savings for User Group 1; 2 – Savings for User Group 2

<sup>\*~70%</sup> Savings on infrastructure cost and ~60% on license cost, respectively; labor cost excluded

<sup>\*\*</sup>Many customers already own licenses that qualify them for WVD (e.g. Win10 E3/E5, M365 E3/E5, VDA) and incur no additional cost for WVD

### **Cost-optimized infrastructure**

### Windows 10 Experience at Multi-session Cost

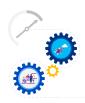

#### Customer Scenario – From Windows 10 single session on-prem to Windows 10 Multi-Session in WVD

• Trade many small dedicated VMs for few large shared VMs with higher utilization

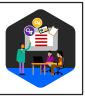

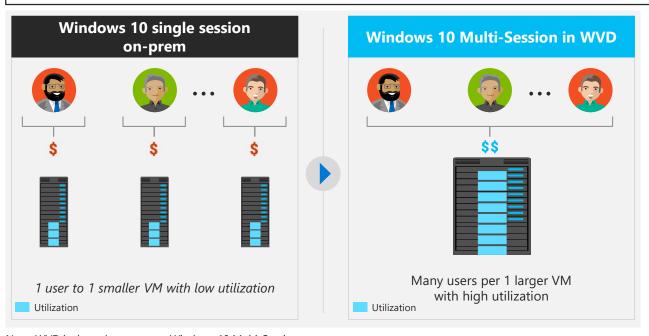

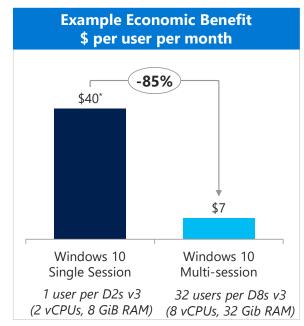

Note: WVD is the only way to run Windows 10 Multi-Session

Note: Figures are illustrative and based on pre-configured assumptions; actual savings vary by user requirements and infrastructure configuration

\*The \$40 PUPM for single session cost is modeled for a common configuration: Windows 10 single-session in WVD starts at ~\$15 per user per month for 1 vCPU, 2 GiB RAM configuration

## Demo Azure Image Process

## Monitoring

### **WVD** and Azure Monitor

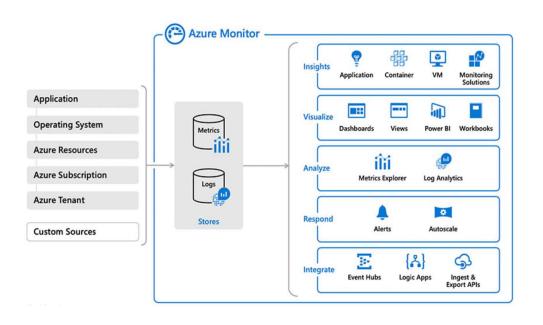

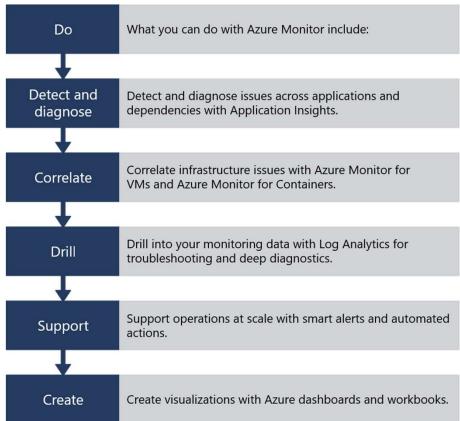

https://azure.microsoft.com/en-us/services/monitor/

## WVD with Service Map Extension

<u>Service Map</u> automatically discovers application components on Windows and Linux systems and maps the communication between services.

With Service Map, you can view your servers in the way that you think of them: as interconnected systems that deliver critical services.

Service Map shows connections between servers, processes, inbound and outbound connection latency, and ports across any TCP-connected architecture, with no configuration required

other than the installation of an agent.

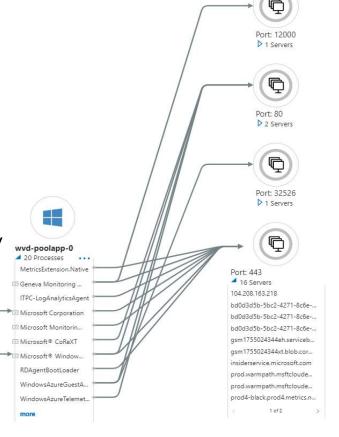

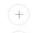

▶ 1 Clients

## WVD with Log Analytics

Leveraging our partner <u>Sepago</u>, each worker in your WVD environment can be monitored. The agent is focused on events, performance consumption, network activities and more regarding each user's experiences.

Workers in this context are Windows Remote Desktop Server or Windows 10EVD\MSEVD. The agent combines data from different sources and sends them to your Log Analytics workspace in Azure.

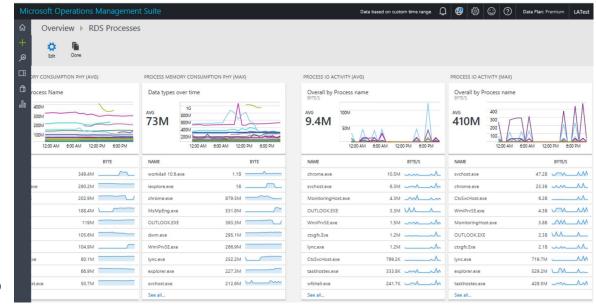

\$LogAnalyticsWorkspaceId = ""
\$LogAnalyticsPrimaryKey = ""
Set-RdsTenant -Name \$tenant -LogAnalyticsWorkspaceId \$LogAnalyticsWorkspaceId -LogAnalyticsPrimaryKey \$LogAnalyticsPrimaryKey

## Demo Azure Sepago & Monitor

## Migration

## Azure Migrate – hub for all your migration needs

NEW! Deeper application discovery (incl. application roles, features, and versions)

**NEW!** Physical server discovery

NEW! Agentless dependency visualization & migration for VMware environments

**NEW!** .**NET** app migration to Azure App Service

**NEW! VDI** migration to Windows Virtual Desktop

Integrated with Carbonite, Cloudamize, Corent Tech, Device42, Turbonomic, and UnifyCloud

VMware, Hyper-V, Physical server migration

**SQL / Non-SQL** data migration

Migration from on-premises, AWS, & GCP

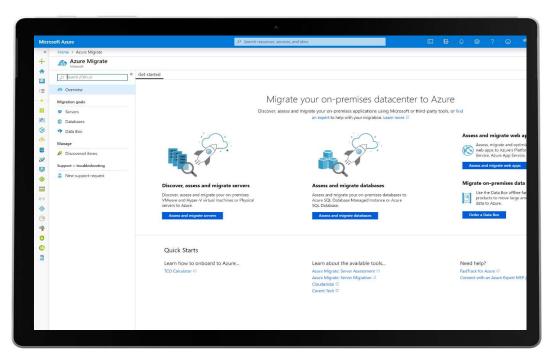

https://docs.microsoft.com/en-us/azure/migrate/migrate-services-overview

MICROSOFT CONFIDENTIAL

## Continuously optimize resources during and after migration

### As you move

- Right-size Azure resources based on assessment guidance
- Use Azure Hybrid Benefit and Azure Reserved Instances to save money

### After you move

- Unified experience to optimize cloud spends: Azure Cost Management
- Azure Advisor: Built-in best practice recommendations (e.g., turn off idle VMs)

Modernize for longer term value

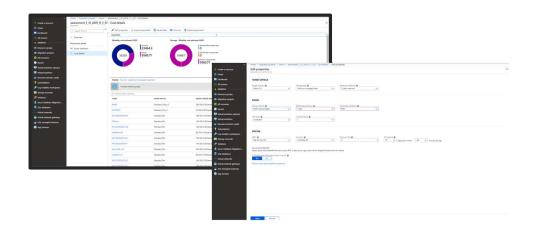

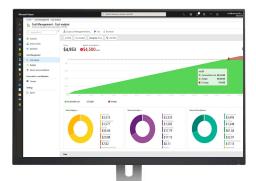

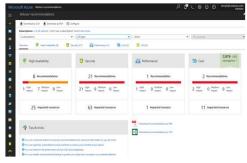

## Scaling

## WVD VM Scaling Logic App Designer view

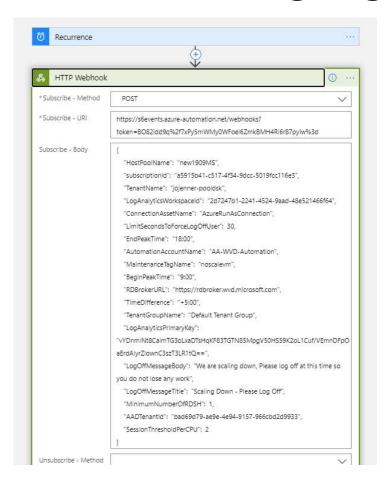

Select the component you want to change below using the code designer option from the middle blade.

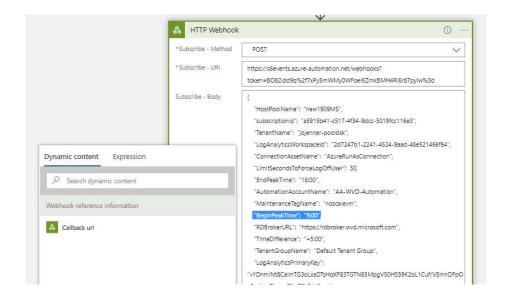

## WVD VM Scale Logic App Diagnostics

With Log Analytics\Monitor being leveraged you get graphical data like this.

If you use Azure Monitor and Log Analytics you can export this data and have a single pane of glass to look at. <a href="https://docs.microsoft.com/en-us/azure/automation/automation-us/azure/automation/automation-manage-send-joblogs-log-analytics">https://docs.microsoft.com/en-us/azure/automation/automation-manage-send-joblogs-log-analytics</a>

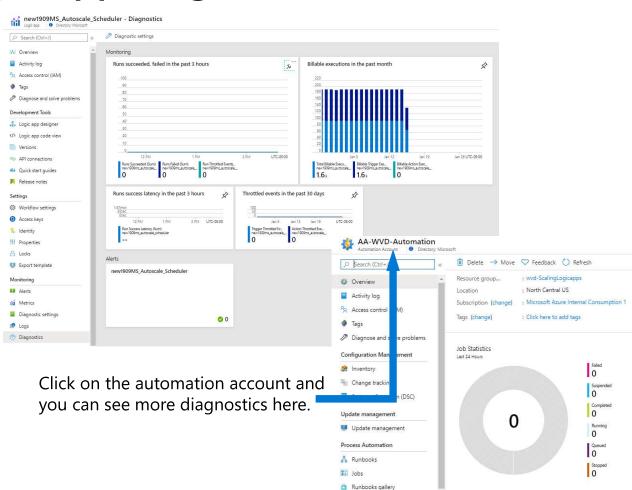

# Pre-requisites to using Windows Virtual Desktop

## **Prerequisites**

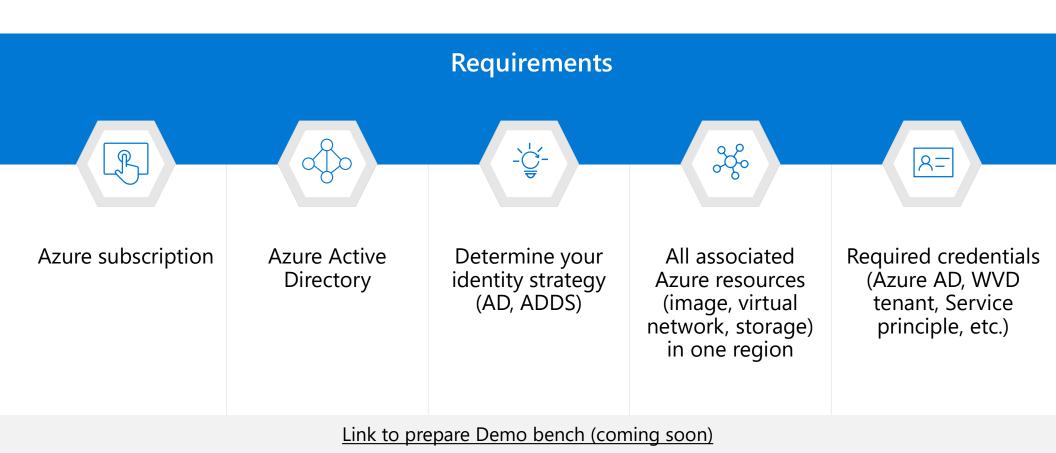

## **Prerequisites**

| Pre-Req            | Description                                                                                                    | Owner / Stakeholders                             |
|--------------------|----------------------------------------------------------------------------------------------------|--------------------------------------------------|
| 1-2 use cases      | Choose 1-2 standard or typical target use case(s) for POC. Include standard apps installed and any security or internal management tools you use.                                                                                                    | Customer Virtual Desktop Team or Business Owners |
| Azure AD Tenant    | Most customers already have this set up through their O365 Tenant. A separate free account can also be used but nor recommended for POC or Prod Trial.  GA account to the AAD Tenant.  At least one admin account with MFA turned off or ability to create service principal | Admin or Security Team                           |
| Azure Subscription | Deployed subscription connected to the Azure AD Tenant Above  Owner or Contributor Rights to the Subscription  Quota and/or policy rights to create network, security, VMs, etc                                                                                              | Cloud Team, Billing Owner                        |

## **Prerequisites**

| Pre-Req           | Description                                                                                                    | Owner / Stakeholders                       |
|-------------------|----------------------------------------------------------------------------------------------------|--------------------------------------------|
| Security Controls | Info about FW and/or Proxy required by Internal Security or access to security team during deployment  If FW or Proxy is used, the whitelist URLs should be submitted 1-2 weeks ahead of deployment  Info about MFA or SSO tools used internally – Admin accounts if this must be configured                         | Network / Security Team                    |
| Networking        | Access to VNET or ability to create a VNET, if necessary  Networking/on-premises connectivity via express route, VPN, etc. –  Access to domain controller either in Azure or on prem and access to on prem apps. If the domain controller is isolated in Azure, and no on-prem access is needed this can be skipped. | Network / Security Team                    |
| Licensing         | Entitlement check (licensing) - M365 E3/E5, etc. See slide below                                                                                                    | Microsoft Team / Cloud Team, Billing Owner |
| Domain Controller | Needed for traditional AD join of VM hosts Can be in Azure or On-prem – see Networking requirements above for On-prem Domain Admin Rights or GPO policy to allow a user to add VMs to domain – Non MFA account  Windows Domain Users sync'd to Azure AD through AD Connect OR Azure AD Domain Services deployed      | Admin, Cloud Team                          |

# Many customers are already eligible for WVD

WVD Licensing Requirements

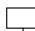

#### Client

Customers are eligible to access Windows 10 single and multi session and Windows 7 with Windows Virtual Desktop (WVD) if they have one of the following licenses\*:

- Microsoft 365 E3/E5
- Microsoft 365 A3/A5/Student Use Benefits
- Microsoft 365 F1
- Microsoft 365 Business
- Windows 10 Enterprise E3/E5
- Windows 10 Education A3/A5
- Windows 10 VDA per user

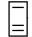

#### Server

Customers are eligible to access Server workloads with Windows Virtual Desktop (WVD) if they have one of the following licenses:

RDS CAL license with active Software Assurance (SA)

Customers pay for the virtual machines (VMs), storage, and networking consumed when the users are using the service

\*Customers can access Windows Virtual Desktop from their non-Windows Pro endpoints if they have a Microsoft 365 E3/E5/F1, Microsoft 365 A3/A5 or Windows 10 VDA per user license.

## **Credentials Required – Customer Environment**

**Many Subscriptions** to One Azure AD Tenant can be used as long as each subscription has an accessible domain controller that is sync'd to the Azure AD Tenant

Many WVD Tenants to one Azure AD Tenant is also acceptable

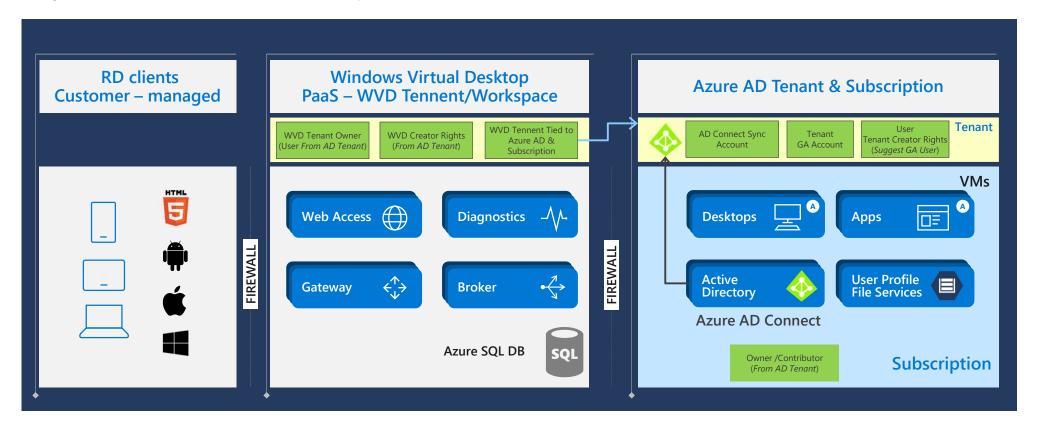

### Whitelist URLs

| Address                                   | Outbound<br>TCP port | Purpose                                     | Service Tag           |
|-------------------------------------------|----------------------|---------------------------------------------|-----------------------|
| *.wvd.microsoft.com                       | 443                  | Service traffic                             | WindowsVirtualDesktop |
| mrsglobalsteus2prod.blob.core.windows.net | 443                  | Agent, SXS stack updates, and Agent traffic | AzureCloud            |
| *.core.windows.net                        | 443                  | Agent traffic                               | AzureCloud            |
| *.servicebus.windows.net                  | 443                  | Agent traffic                               | AzureCloud            |
| prod.warmpath.msftcloudes.com             | 443                  | Agent traffic                               | AzureCloud            |
| catalogartifact.azureedge.net             | 443                  | Azure Marketplace                           | AzureCloud            |
| kms.core.windows.net                      | 1688                 | Windows activation                          |                       |
| *.microsoftonline.com                     | 443                  | Authentication to MS Online Services        |                       |
| *.events.data.microsoft.com               | 443                  | Telemetry Service                           |                       |

| Address                         | Outbound<br>TCP port | Purpose                                                              | Service Tag |
|---------------------------------|----------------------|----------------------------------------------------------------------|-------------|
| licensing.mp.microsoft.com      |                      |                                                                      |             |
| *.sls.microsoft.com             |                      |                                                                      |             |
| activation-v2.sls.microsoft.com |                      |                                                                      |             |
| *.microsoftonline.com           | 443                  | Authentication to MS Online Services                                 |             |
| *.events.data.microsoft.com     | 443                  | Telemetry Service                                                    |             |
| www.msftconnecttest.com         | 443                  | Detects if the OS is connected to the internet                       |             |
| *.prod.do.dsp.mp.microsoft.com  | 443                  | Delivery Optimization Service, used for Windows Update in Windows 10 |             |
| login.windows.net               | 443                  | Login to MS Online Services, Office 365                              |             |
| *.sfx.ms                        | 443                  | > Updates for OneDrive client software                               |             |
| *.digicert.com                  | 443                  | Certificate revocation check                                         |             |

 $For Office \ related \ URL's \ , visit \ \underline{https://docs.microsoft.com/en-us/office365/enterprise/urls-and-ip-address-ranges} \ . \ This \ documentation \ also \ covers \ required \ AAD \ related \ URL's.$ 

### Secure user access: Administrators

- 1 Integrating with Azure portal means Azure role-based access control (RBAC)
- 2 Extend the same policies and restrictions you have today
- 3 View and give permissions to individual Virtual Desktop objects
- 4 Create your own custom RBAC roles for designated access

### Secure user access: End-users

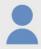

Azure RBAC also applies to end-users

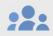

Assign access based on Azure AD groups

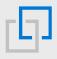

Combine resource access with Azure AD Conditional Access for more control

## **End User Clients**

## **Spring Release**

### Best Virtualized End-user Experience

## Teams Enhancements (Coming soon)

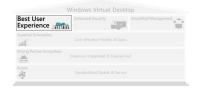

Teams provides end users with better conferencing and media experience

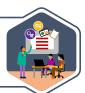

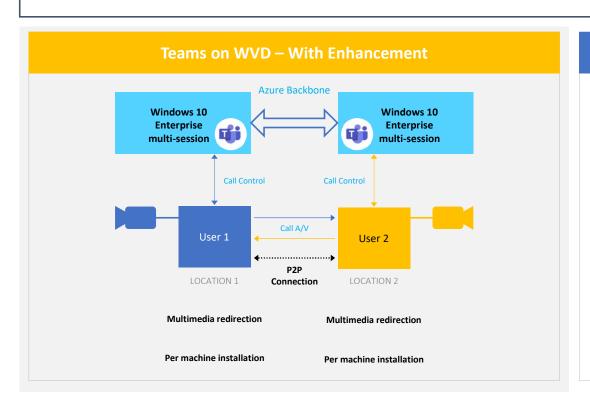

#### **User Experience Benefits**

Less network bandwidth compared to USB camera redirection

Increased video framerates, up to 30 fps

Enhanced UI for ease of use in virtualized environments

Ability to redirect multiple cameras

High-performance, low latency audio & video calling

#### **Coming soon**

#### What is it?

New Azure Portal Deployment and Management Experience

First-party service functionality

Support for AD Groups

Integrated PowerShell with Azure Module

Integration into Azure Monitor and Log Analytics

Uses Azure RBAC and Lighthouse

Azure portal support for creation, management and diagnostics

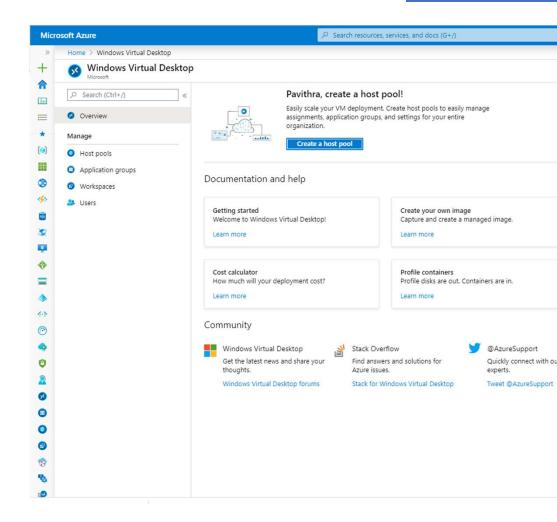

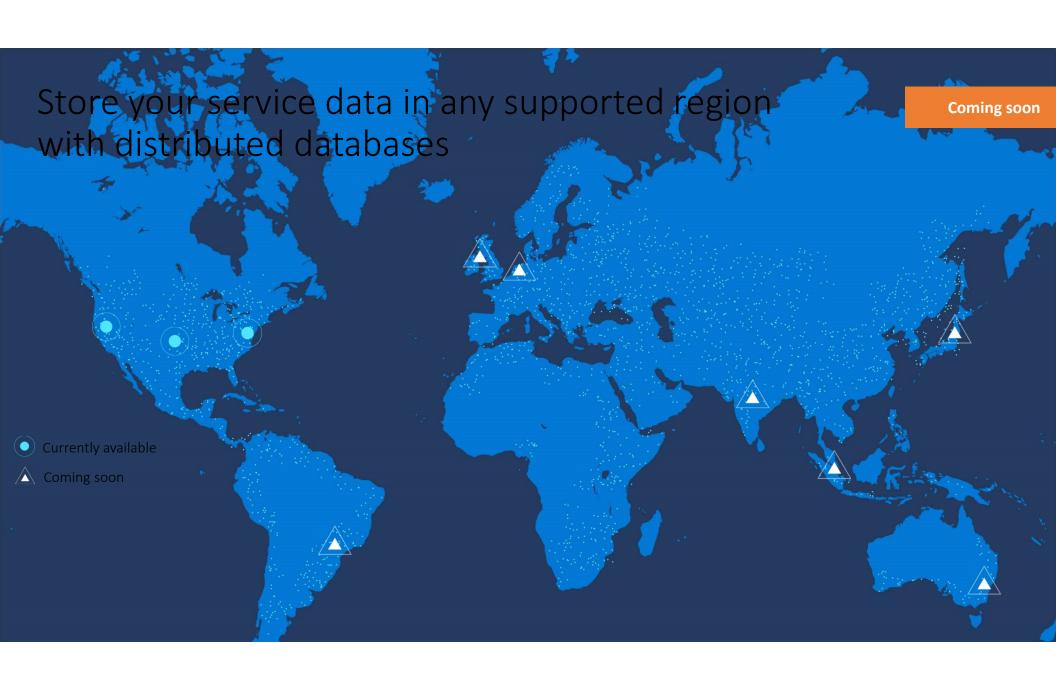

# Best Virtualized End-user Experience

## Platform of your choice

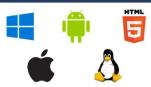

- Connect from any device of your choice (Windows, MacOS / iOS, HTML5, Android, Linux\*)
- \* Coming soon

### Windows differentiation

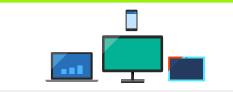

- Like-local Windows experience
- Extensive support for devices

## **Enhanced protocol**

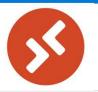

- Support for Windows Hello for Business
- Dynamically adapting bandwidth utilization

### **Containerized User Profiles**

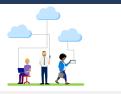

 Containerized User Profiles (FSLogix) with fast VHD load times, Azure NetApp Files

# Outlook, OneDrive & Desktop Search Improvement

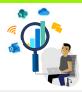

 Faster startup experience, improved syncing optimized for virtual environment, and per-user Desktop Search

## **Teams Enhancements**

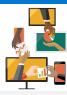

• Multimedia redirection capability, highperformance, low latency audio & video calling

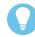

Office 365 ProPlus also supported on Windows Server 2019 (with OneDrive Files-on-Demand capabilities)

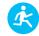

# Windows Virtual Desktop Mobile Android

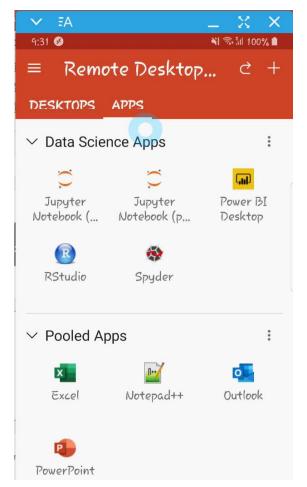

https://www.samsung.com/global/galaxy/apps/samsung-dex/

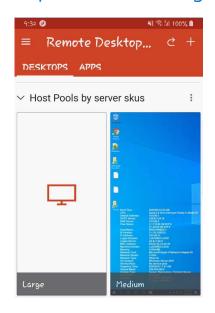

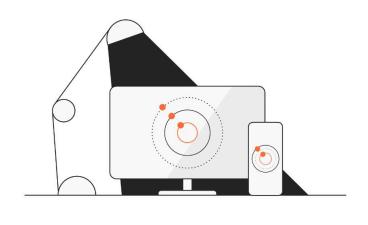

Samsung DeX is getting ready to start.

# Windows Virtual Desktop 3 ways

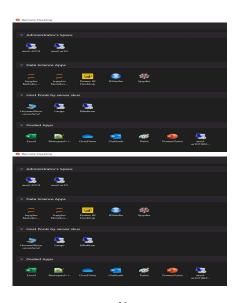

**RDClient** 

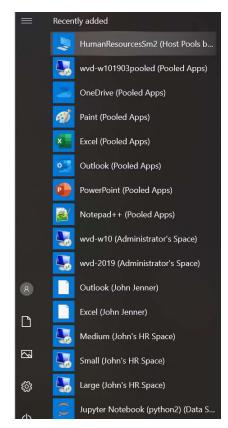

Windows 10 Start Menu Integration

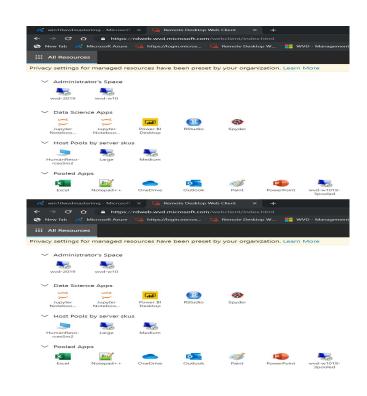

HTML 5 Browser

# Windows Virtual Desktop with Samsung DeX

Full screen Windows 10 and Office 365 ProPlus experience from Samsung DeX-enabled mobile devices, providing the **Windows Virtual Desktop experience on an Android endpoint** 

Enhanced mobility and productivity with **small and big screen experience**, allowing customers to seamlessly switch from one application to another

**Faster speeds and reduced latency** with the new Samsung Galaxy S10 support for 5G and Wi-Fi 6

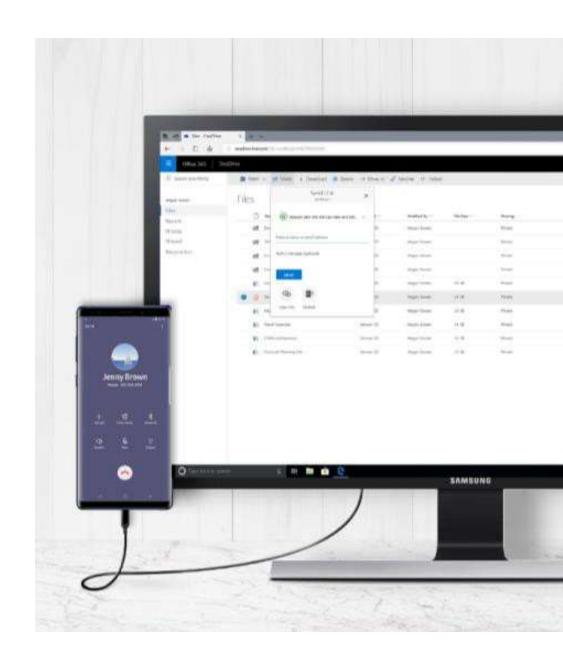

## Samsung DeX

## PC-like experience entirely powered by Galaxy device

- Software that's built-into Galaxy device that provides PC-like experience (optimized UI)
- Connects Galaxy device to a bigger screen, keyboard and mouse
- Unifies the mobile and desktop with optimized user experience
- Knox security built-in, granular management controls and customizable for your business via Intune

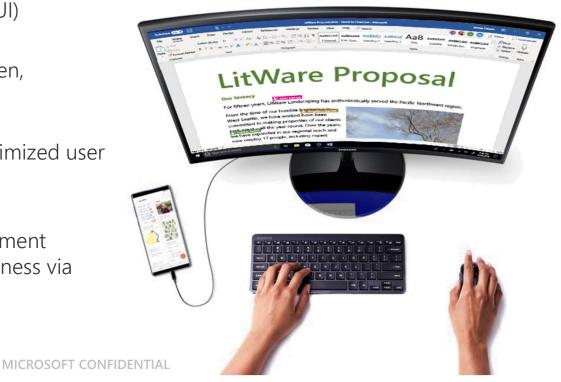

More information on Samsung DeX can be found <a href="here">here</a>

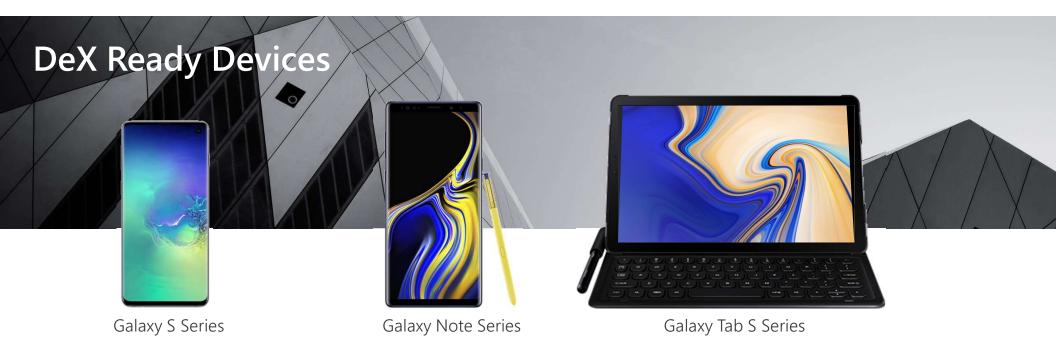

## **Galaxy S10**

Most Advanced Network Capability (5G, Wi-Fi 6)

Ultimate Performance (Improved CPU and GPU, reduced power consumption)

## **Galaxy Note 9**

Optimized for Productivity (Connected S Pen, 12MP+8MP Cameras)

Firstline Worker ready (Water & Dust Resistance (IP68), All Day Battery)

## **Galaxy Tab S4**

Optimized for Customer engagement (Immersive display, 16hr battery)

Productivity on the go (S-Pen, Pogo Keyboard)

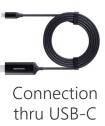

# Video and graphics improvements

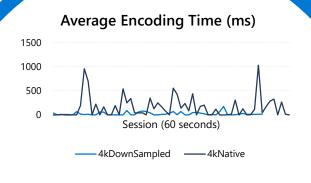

Video playback always uses hardware acceleration

Smooth playback when moving the video window

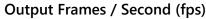

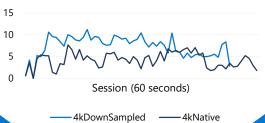

4K downsampling

## **Device redirection**

# High-level redirection of built-in or attached video camera

Less network bandwidth compared to USB camera redirection

Increased video framerate, up to 30 fps Redirect multiple cameras

## Improved printing messages

Built-in Windows client first to adopt

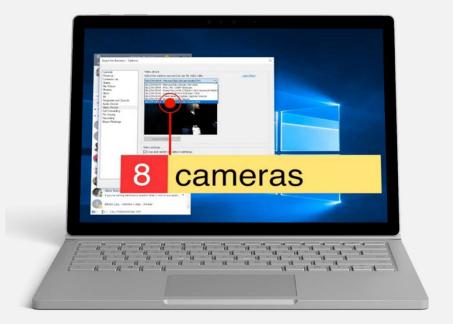

# **Enabling Teams on WVD**

Full-featured, high-performance M365 integration is critical to WVD.

# However, UC apps like Teams aren't well-supported in VDI environments:

- Latency, glitching, and A/V sync challenges when streams redirect through VM
- Difficulties associated with traditional in-app Acoustic Echo Cancellation implementations result in unacceptable audio quality
- Increased vCPU usage during peak reduces user/core density

## We are delivering WebRTC-based P2P conferencing for Teams:

- Modular design can support new remote protocols and OS environments with less rework while retaining a common core.
  - **Design decision**: We have scoped out support for Win7 clients. Support for Win7 clients will be based on customer feedback.
- High-performance peer-to-peer streaming facilitated by WebRTC
- On Win10 clients, all the benefits of the modern media stack including HW video decoding

## **Current**: Teams Calling with device redirection

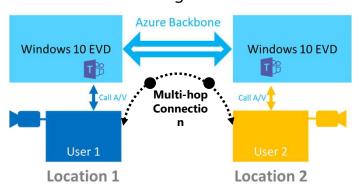

### WebRTC Enabled: Peer-to-peer Teams on WVD

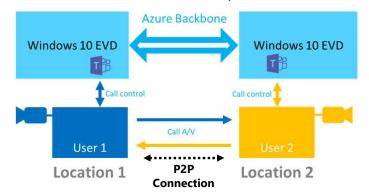

MICROSOFT CONFIDENTIAL

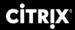

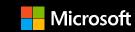

# Top ten Citrix value adds to Windows Virtual Desktop

## **Hybrid cloud management**

- Have a single interface for workloads on-premises or in Azure.\*
- Migrate, capacity burst, or load balance.

\*Windows 10 Enterprise support available only in Azure.

## **Citrix HDX technology**

- Access any device, any connection.
- Optimize for Microsoft Teams, Skype, and more.

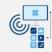

# Performance and security analytics

- Gain visibility into user behavior and session responsiveness.
- Catch small issues before they become big ones.

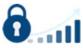

# Workspace environment management

- Optimize user density and logon performance.
- Improve user experience.
- · Maximize IT spend value.

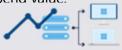

## **Session recording**

 Record and play back sessions for issue diagnosis, compliance, and security audits.

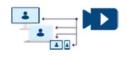

# **Citrix app protection and watermarking**

 Protect against accidental and malicious data leaks.

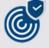

## **Advanced monitoring**

- Use tools built for enterprise scale.
- Monitor health, user sessions, and more.

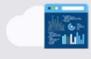

## **AutoScale**

- Scale environments and cloud workloads.
- Leverage existing investments and ramp sessions into the cloud.

## **Citrix provisioning**

- · Simplify administration.
- Enhance reliability.
- Rapidly deploy at any scale.

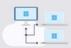

## **Citrix app layering**

- · Access flexible technology.
- Enhance user experience.
- Leverage nonpersistent environments.

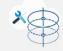

# Appendix

## **Futures**

| Feature                                 | Target Availability | Environment     |
|-----------------------------------------|---------------------|-----------------|
| MSIX – App Attach                       | Q1′20               | Private Preview |
| AAD Join (No DC)                        | Q4'19               | Public Preview  |
| Azure Files with Domain                 | Q1′20               | Public Preview  |
| Personal Desktop Assignments            | Q4'19               | GA              |
| Portal Management ARM Integration       | Q2'20               | Preview         |
| AD Group Add                            | Q1′20               | GA              |
| Intune Support for Win 10 Multi Session | H1′20               | Preview         |
| Security Center/ Sentinal Integration   | H1′20               | Preview         |

## Additional Resources – How to Videos

- 1. WVD Deployment
- 2. WVD Management
- 3. WVD User Profiles
- 4. WVD High Availability of User Profiles
- 5. WVD User Experiences
- 6. WVD Web Management UX
- 7. WVD Scaling Out (Building new session hosts in existing host pools manually)
- 8. WVD with Azure AD Domain Services
- 9. WVD Web Diagnostics tool
- 10. <u>WVD Automation</u> (Build new session hosts in existing host pools with a custom PowerShell script extension)
- 11. WVD Monitoring (Sepago)
- 12. WVD Updates (Build new, throw away the old with my custom ARM Template to build new Session hosts in existing host pools, joining to domain and adding to WVD automatically)

- 13. WVD Bandwidth Recommendations
- 14. WVD Latency & Experience Estimator
- 15. WVD Partners
- 16. WVD Windows 7 / 10 Client
- 17. WVD Android Client
- 18. WVD MacOS Client
- 19. WVD ios Client

## **Windows Virtual Desktop**

Windows Virtual Desktop is the only service that delivers simplified management, a multi-session Windows 10 experience, optimizations for Office 365 ProPlus, and support for Windows Server Remote Desktop Session Host (RDSH) desktops and apps. With Windows Virtual Desktop, you can deploy and scale your Windows desktops and apps on Azure in minutes.

### Reasons to choose Windows Virtual Desktop:

Deliver the only multi-session Windows 10 experience

Enable optimizations for Office 365 ProPlus

Migrate Windows Server (RDS) desktops and apps

Deploy and scale in minutes

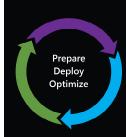

### **PREPARE**

### VDI VS. SESSION-BASED

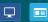

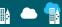

### ACCESS FROM ANYWHERE

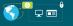

### SECURE AUTHENTICATION

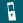

### SECURE ENVIRONMENT

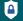

### ENABLE HIGH-END GRAPHICS REMOTING

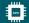

222 22222

CATER TO DIFFERENT KINDS OF USERS

\*\* \*\*\*\* \*\*\*\*\*\*

Xiiiii

HIGH AVAILABILITY

SECURE DATA STORAGE

### CONNECT FROM ANY DEVICE

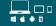

Access corporate resources from any Windows, Apple, Android, or Linux computer, tablet, or phone. Enable users to easily see their available desktops and applications from any device through WVD Web Feed.

### **DEPLOY**

### **OPTIMIZE**

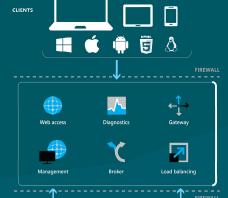

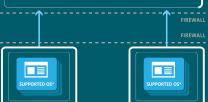

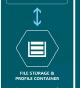

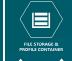

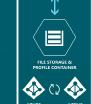

REMOTEAPP AND DESKTOP HOSTS

### MANAGEMENT & MONITORING

OWERSHELL & REST API: Use the WVD owerShell module or the REST API to perf

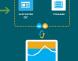

### SCALE: BIGGER, BETTER, FASTER

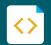

### **AUTOMATION: SCRIPT FOR SUCCESS**

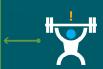

### LOAD TEST YOUR DEPLOYMENT

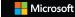

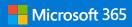

# Thank you.